## **Planificador de rutes per a robots mòbils**

Guillem Alenyà, Antonio B. Martínez Institut de Robòtica i Informàtica Industrial, UPC-CSIC Llorens i Artigas 4-6, Edifici U, 2a pl. 08028 Barcelona *[galenya@iri.upc.es](mailto:galenya@iri.upc.es)*

IRI-DT 0106

## **Índex**

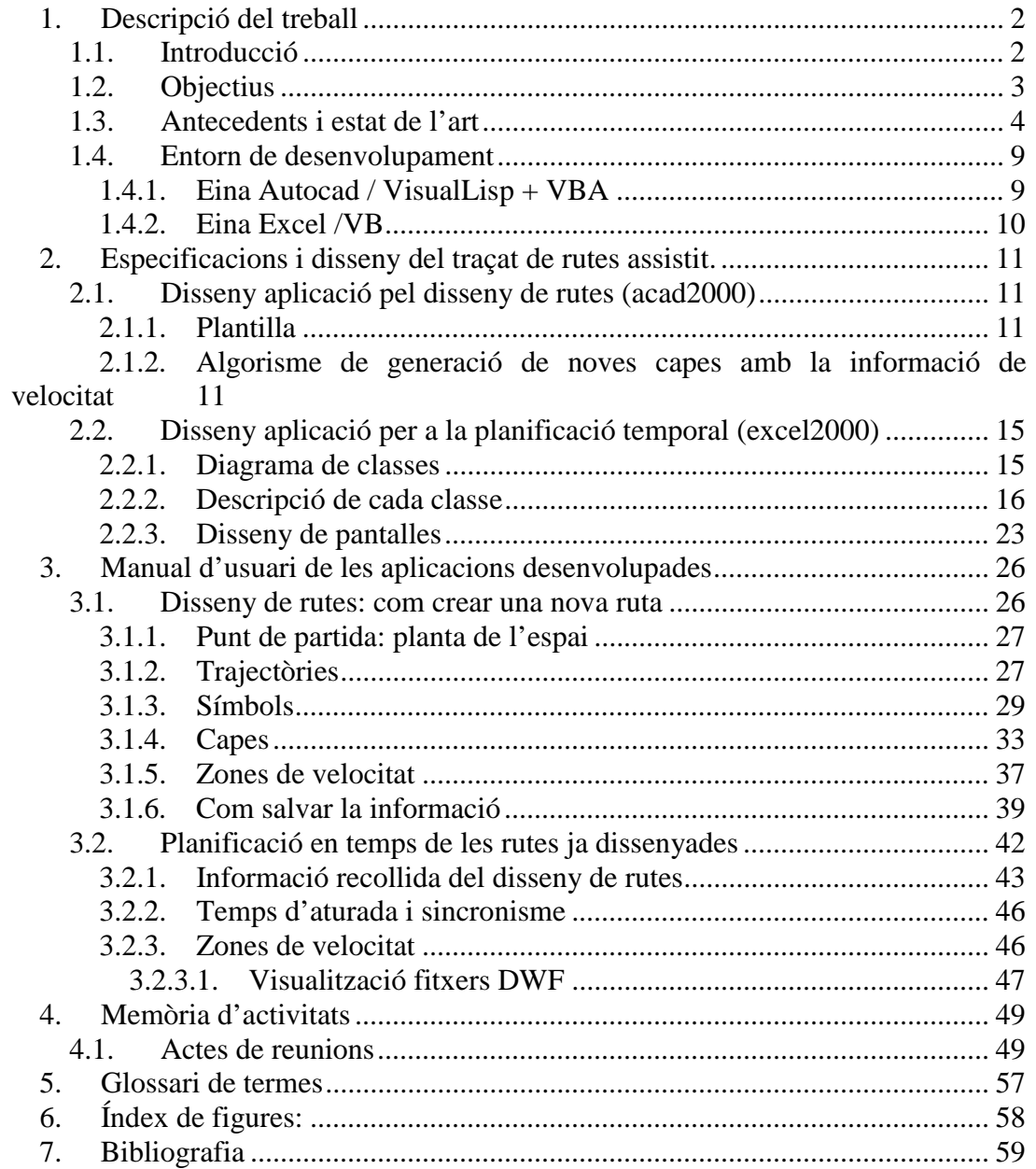

## <span id="page-1-0"></span>**1. Descripció del treball**

## *Capítol introductori per situar el treball en context.*

En el present document es descriu l'aplicatiu desenvolupat per donar solució al problema del disseny de rutes per a robots mòbils. En concret es vol aplicar sobre el robot mòbil STAFF, però s'ha dissenyat de manera prou generalista com per ser aplicat a qualsevol robot mòbil de característiques diferents.

Es subdivideix el problema en dues parts: el disseny a l'espai de les rutes, i el disseny en temps de les mateixes. Per solventar aquests dos problemes s'han desenvolupat dues aplicacions diferents.

## **1.1. Introducció**

*Idea general del tema del text. Justificació de la orientació industrial del producte.* 

Quan es vol tenir una flota de robot mòbils donant ajut a un procés productiu cal disposar d'eines que assisteixin en la tasca del disseny de les rutes. Aquest disseny ha de ser en l'espai, els llocs físics per on es desitja que el robot circuli, i temporal, quan es vol que això ocorri. Donat que la orientació del projecte STAFF és industrial i es vol aconseguir un sistema implementable a la realitat, l'orientació d'aquestes aplicacions també ho ha de ser, pensant en tot moment en processos industrials i en servir a una producció. És per això que en algunes de les decisions de disseny preses ha tingut més pes aquesta raó pràctica que altres aspectes més acadèmics.

El present capítol és introductori i pretén exposar els objectius marcats a l'inici del projecte, situar en context el treball i descriure la tecnologia emprada per solventar el problema.

El segon capítol és on es pot trobar la informació tècnica referent al projecte. El primer que es descriu és l'aplicació de disseny assistit de rutes, tant pel que fa als elements que s'han disposat per assistir al disseny, com pel que fa a les petites peces de codi que s'executen per ajudar al disseny. Es fa una explicació més extensa de l'algorisme que tracta les zones de velocitat, possibles alternatives i implementació final escollida.

<span id="page-2-0"></span>En segon lloc es descriu el disseny de l'aplicació de disseny en temps. Donat que per a la segona fase del disseny de rutes s'ha creat una aplicació menys depenent de l'entorn de desenvolupament i per tant més completa, cal fer una documentació un tant més rigorosa. El que es pot trobar és el diagrama de les classes involucrades amb la seva cardinalitat, la descripció de cadascuna de les classes, i el diagrama de transicions de pantalles.

El tercer capítol és el *manual d'usuari* de les dues aplicacions desenvolupades. L'usuari de les aplicacions desenvolupades pot trobar en aquest capítol tota la informació necessària per poder-les entendre i utilitzar. Primer es descriu l'aplicació pel disseny de rutes i es fa la descripció de la informació necessària per tal de poder començar a fer el disseny, com fer-lo i les eines disponibles. Després es fa especial esment als aspectes relacionats amb la velocitat

El quart capítol és una enumeració de les diferents reunions, trobades i visites a explotacions reals que s'han portat a terme en el període de desenvolupament.

Per acabar, s'ha inclòs un glossari de termes per facilitar al lector la correcta interpretació del present text.

#### **1.2. Objectius**

*Els objectius que es volen aconseguir amb el present treball*  Els objectius que s'han establert per al present treball són:

- Es vol construir un sistema per permetre la *generació de rutes* dins d'entorns industrials per al robot mòbil STAFF. També es vol obtenir un sistema prou obert per a que permeti la generació de rutes per a robots de diferent configuració.
- - S'ha de partir de la *descripció dels processos* productius per tal de determinar la configuració del sistema de transport.
- El sistema ha de facilitar eines per *definir tant l'entorn* (ubicació de les màquines, portes, accessos, dimensions..) com les *zones de trànsit* (punts de pas, descàrrega, angles de gir ...).

<span id="page-3-0"></span>- El sistema ha de facilitar eines per *generar manualment* les diferents rutes en funció de les tasques, tant pel que fa a la trajectòria com al temps en que s'ha d'acomplir.

### **1.3.Antecedents i estat de l'art**

Les aplicacions que aquí es presenten han estat creades per a donar suport a la programació del robot mòbil STAFF. El robot mòbil STAFF és una plataforma de transport de quatre rodes destinada per a usos de transport industrial. Cadascuna de les rodes té motoritzades tant la tracció com la direcció, obtenint en conjunt un robot que té la propietat de poder iniciar el moviment en qualsevol orientació i sentit. Per a més informació es pot consultar [1]. Donat que actualment s'està construint un altre robot mòbil de característiques diferents, es vol obtenir un sistema prou generalista que permeti la creació de rutes per a robots mòbils qualsevol.

Comercialment els sistemes de transport AGV estan molt extesos. Els seus inicis es remunten a 1954, quan la companyia Cravens Motor va instal·lar els primer sistema de transport AGV a Columbia a l'empresa Mercury Motor Express. Actualment el mercat d'aquestes instal·lacions és molt gran i està repartit per tot el món. Una prova és la gran quantitat d'empreses que es dediquen a implantar sistemes d'aquest tipus.

Les companyies més importants del sector dels AGV's són: Acco Systems Inc, AGV Products Inc., Amerden Inc., Automatic Systems Inc., CFC Systemes Automatises, Compagnie Generale De Productique (CGP), Control Engineering Co., Convey Satasim SA, Daifuku Company Ltd., ECA Manutention, Egamin NV, Eilers & Kirf GmbH, Eisenmann Maschinenbau KG, Fabricating Engineers Inc, FATA Automation Inc., FMC Corporation Inc, Frog Navigation Systems Inc., HK Systems Inc., Indumat GmbH & Co KG., Jervis B. Webb Company, Komatsu Forklift U.S.A. Inc. , Mannesmann Dematic AG, Mentor AGVS Inc, Mirle Automation Corporation, Morris Mechanical Handling Ltd, Munck Autech Inc., Murata Machinery Ltd., Netzler & Dahlgren AB, Nuyts GmbH, Panasonic Industrial of Asia, Professional Materials Handling Co. Inc, Preussag Noell GmbH, Protec Pathfinder Operations, Rocla Oy, Rosenheimer Forderanlagen GmbH, Samovie ZI, SI Handling Systems Inc., Siemag Transplan GmbH, SMC Co. Ltd, Swisslog Group, Sydel, Technus Inc., TGW Transportgerate GmbH, TransLogic Corporation, Vanderlande Industries BV, Van Riet BV Forder-und-Sortiersysteme i Yamaha Motor Co. LTD [2].

Algunes de les aplicacions existents de disseny i control de trajectòries per a robots mòbils i/o AGV són les que es descriuen a continuació. Tal i com es pot comprovar, en les aplicacions descrites es pot trobar sistemes que es basen en aplicatius existents com ara el sistema de disseny de NCR, el Cway, que es basa en formats de fitxer DXF d'Autocad, i també de basats en aplicatius de caire més matemàtic, com ara MatLab, amb el software de disseny Sysquake de Calerga. També hi ha aplicacions dissenyades Una característica comuna és que cada sistema està pensat per funcionar exclusivament amb els robots mòbils que comercialitza la mateixa empresa, i és molt poc freqüent trobar un programari obert, que permeti el disseny orientat a un AGV qualsevol.

El que sí és freqüent és que el mateix programari tingui en compte diferents configuracions físiques de robot i varis sistemes de navegació tant sigui per separat com alhora.

Una característica comú en molts del entorns de disseny és que tenen funcions avançades de monitorització en *temps real* i de simulació de les trajectòries dissenyades *off line* com en el Layout Wizard de l'empresa FMC. En els programaris pensats per monitoritzar el sistema de robots mòbils s'acostuma a implementar també un sistema de decisió. D'aquesta manera es disposa d'un mecanisme per resoldre possibles conflictes que poden aparèixer en el funcionament de la instal·lació derivats per exemple de col·lisions i prioritats a l'hora de prendre trajectòries comuns. Aquest és el cas del programari TRACE 2000 de AGV Products.

S'ha fet una tria intentant abastar tot l'espectre possible, de d'aplicacions bàsiques i molt acadèmiques fins a aquelles d'orientació estrictament industrial, passant per aquelles aplicacions acadèmiques que van més enllà del disseny explícit i permeten dotar al vehicle de personalitat pròpia i de navegació més o menys autònoma.

#### 1. Saphira del SRI International [3]:

Saphira és un entorn de programació per robòtica que permet controlar els robots Pioneer, PeopleBot i Amigobot. Està mantingut pel Doctor Kurt Konolige i els seus col·laboradors al SRI International. Saphira fa servir comportaments basats en lògica

difusa per generar les ordres de control. Una utilització bàsica permet dissenyar trajectòries determinades, però aquest programari arriba més lluny permeten dotar de *comportament* al robot. Té un caràcter acadèmic ja que està orientada a l'experimentació de comportaments implementats amb lògica difusa sobre robots mòbils que també són de caràcter acadèmic.

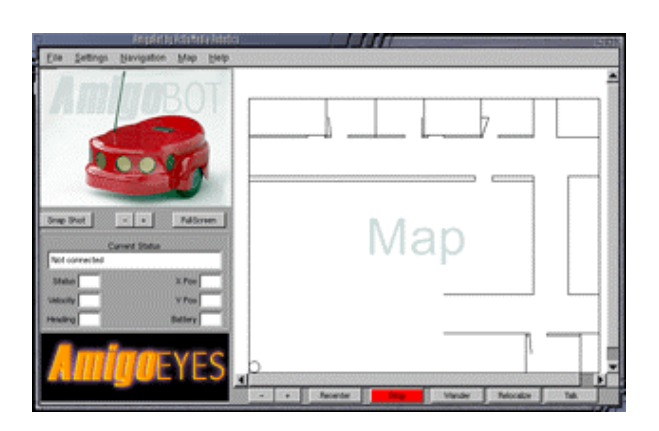

## 2. SysQuake de Calerga [4]:

Soft de monitorització específic per als robots mòbils que produeixen. A més de monitoritzar-ne aspectes com el control a baix nivell i les lectures dels sensors, també permet monitoritzar la generació de mapes i molt especialment disseny trajectòries per a que els robots les portin a terme. Una característica important és que el soft està dissenyat com a complement de les populars aplicacions en Matlab i LabView, de manera que es poden implementar fàcilment estratègies de control que anteriorment han estat simulades. Té una orientació acadèmica, tot i que és un soft força obert i es pot generalitzar a robots qualsevol amb certa facilitat. Té una gran riquesa de gràfiques i interpretació de resultats com a conseqüència dels entorns dels programes matemàtics.

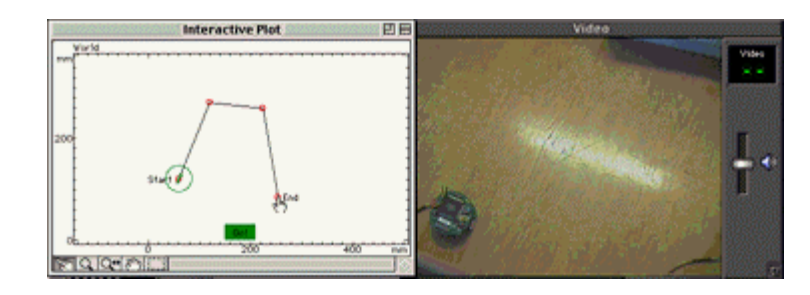

## 3. Mobility Software de iRobots [5]:

Programa de control i monitorització dels robots mòbils per exterior i interior que produeixen. Basat en arquitectura CORBA ofereix un entorn de programació paral·lel i distribuït. El paquet està composat per vàries eines, com ara el Mobility Object Manager, que permet monitorització remota del robot, l'estat dels programes que està executant i permet teleoperació. Està implementat usant Java i és per això que realitzar tot el control, monitorització i anàlisi per la xarxa és relativament senzill. Està orientat per a poder oferir tots els serveis de manera remota.

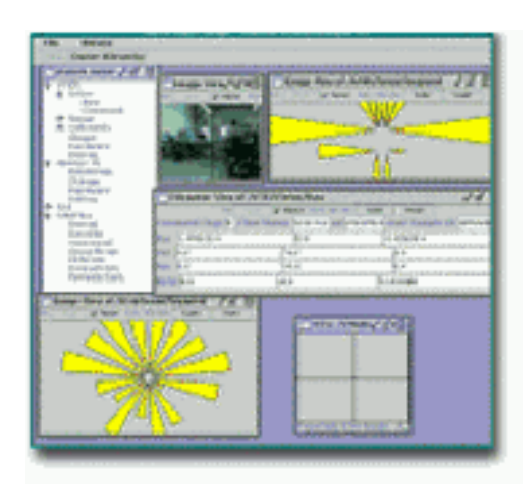

## 4. Cway S de NDC [6]:

Sistema de disseny de trajectòries de l'empresa NDC. El sistema permet la creació i modificació de les trajectòries dissenyades per als seus robots mòbils. També permet la monitorització de l'estat i la introducció ràpida d'ordres noves per a la flota de robots. També conté un entorn de simulació per experimentar amb els dissenys fets abans de posar-los a la planta. S'integra dins d'un paquet d'aplicacions que suporten des del control del manteniment dels vehicles fins a la definició i control del sistema de navegació làser. Funciona utilitzant l'entorn de dibuixos d'Autocad el format de fitxers DXF. Aquest sistema és totalment comercial i està construït ad hoc per als AGV que ells mateixos comercialitzen.

#### 5. TRACE 2000 de AGV Products [7]:

Software de disseny de trajectòries i monitorització per a AGV. És de propòsit general, implementat íntegrament en Visual C++. A més de disseny ofereix control en temps real dels vehicles i una interfície per solucionar mitjançant una sèrie de regles els possibles problemes de navegació, col·lisió i prioritat que es produeixen en el funcionament del sistema.

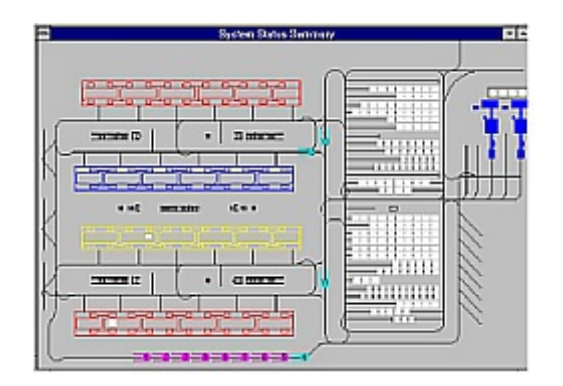

6. Layout Wizard de FMC (antiga Cartepillar) [8]:

La finalitat de l'aplicació és permetre crear o editar gràficament les trajectòries de vehicles mòbils. També permetre ràpidament afegir, esborrar o modificar punt de càrrega i descàrrega. El primer que cal fer és importar un model de la planta de producció. Ofereix programes de prova per fer l'entrenament del tècnic que posteriorment ha d'implementar les trajectòries definitives.

<span id="page-8-0"></span>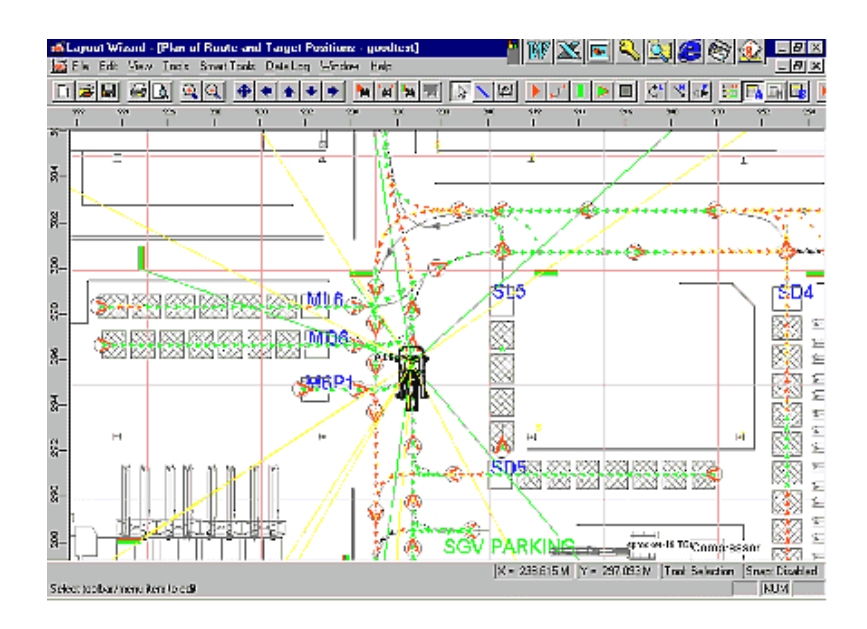

## **1.4.Entorn de desenvolupament**

*Explicació i justificació de la tecnologia emprada per a portar a terme el treball.*  **1.4.1. Eina Autocad / VisualLisp + VBA**

#### *Breu comentari dels avantatges/desavantatges d'aquesta tecnologia.*

Es pren la decisió de fer servir Autocad/VisualLisp per a l'aplicació de disseny de rutes. En primer lloc per què així no cal programar una interfície gràfica, que no és l'objectiu d'aquest treball, ja que Autocad ja en fa la funció.

En segon lloc, Autocad ofereix funcions de tractament gràfic que faciliten la tasca de manipulació dels elements que s'utilitzen per al disseny de rutes.

En tercer lloc, per al disseny de rutes cal disposar de l'espai de treball dels diferents robots, això és, la planta de la fàbrica a assistir. També cal disposar de la posició dels elements no estructurals com ara màquines i mobles. La majoria d'empreses ja disposen d'aquestes dades informatitzades i en la majoria dels casos es troben en format Autocad o compatible. D'aquesta manera, ja des del principi es pot començar a treballar en el disseny de les rutes i no cal passar per la fase d'entrada de dades inicials.

A més d'oferir aquestes característiques, Autocad permet la programació de funcions amb AutoLisp i també la interacció amb objectes de Visual Basic. Totes aquestes característiques s'han usat per a la realització del present treball.

<span id="page-9-0"></span>Com s'ha pogut comprovar en la secció anterior, aquesta decisió de disseny també ha estat presa per alguna de les empreses esmentades per a realitzar els seus programes de disseny de trajectòries.

## **1.4.2. Eina Excel /VB**

#### *Breu comentari dels avantatges/desavantatges d'aquesta tecnologia.*

Per a la planificació temporal de rutes es decideix usar el full de càlcul Excel 200 de Microsoft. Això és degut a que el resultat de la planificació ha de ser recollit per una altra aplicació, fruït d'un projecte final de carrera, que està implementada usant aquesta plataforma. Com que la present aplicació es planteja com a ampliació de l'anterior, cal usar la mateixa tecnologia per assegurar compatibilitat i la reusabilitat amb el disseny anterior.

## <span id="page-10-0"></span>**2. Especificacions i disseny del traçat de rutes assistit.**

*Especificació formal dels requeriments i del disseny del soft produït.* 

## **2.1.Disseny aplicació pel disseny de rutes (acad2000)**

Tal i com ja s'ha justificat anteriorment, Autocad permet disposar d'una interfície gràfica de provada solvència a l'hora de manegar els objectes gràfics necessaris per al disseny de rutes: línies, arcs, polilínies ...

Per facilitar a l'usuari la utilització de l'aplicació, s'ha personalitzat l'entorn Autocad per a que el dissenyador hi trobi tots els elements que necessitarà. S'ha estructurat la informació gràfica en diferents capes amb noms identificatius i s'han creat blocs per a codificar la informació referent a la navegació.

## **2.1.1. Plantilla**

*Justificació de l'ús d'una plantilla i descripció de la plantilla i els elements preparats per al disseny de rutes: capes, símbols ...* 

El mecanisme que ofereix Autocad per a la personalització de l'entorn són les anomenades plantilles. Es crea una base que conté tots els elements necessaris.

Una descripció més acurada de tots aquests elements es pot trobar al següent capítol.

## **2.1.2. Algorisme de generació de noves capes amb la informació de velocitat**

Les dades que cal tenir a l'inici de l'aplicació de l'algorisme són les següents. Es parteix del disseny de les rutes, cadascuna en una capa diferent i d'una capa anomenada VELOCITATS que està composada per un conjunt de polilínies tancades que ocupen tot l'espai i que no es superposen entre elles.

Es fa un estudi dels casos que es donen quan una línia o arc intersecten amb un polígon tancat.

En cas d'una recta s'obtenen els següents casos

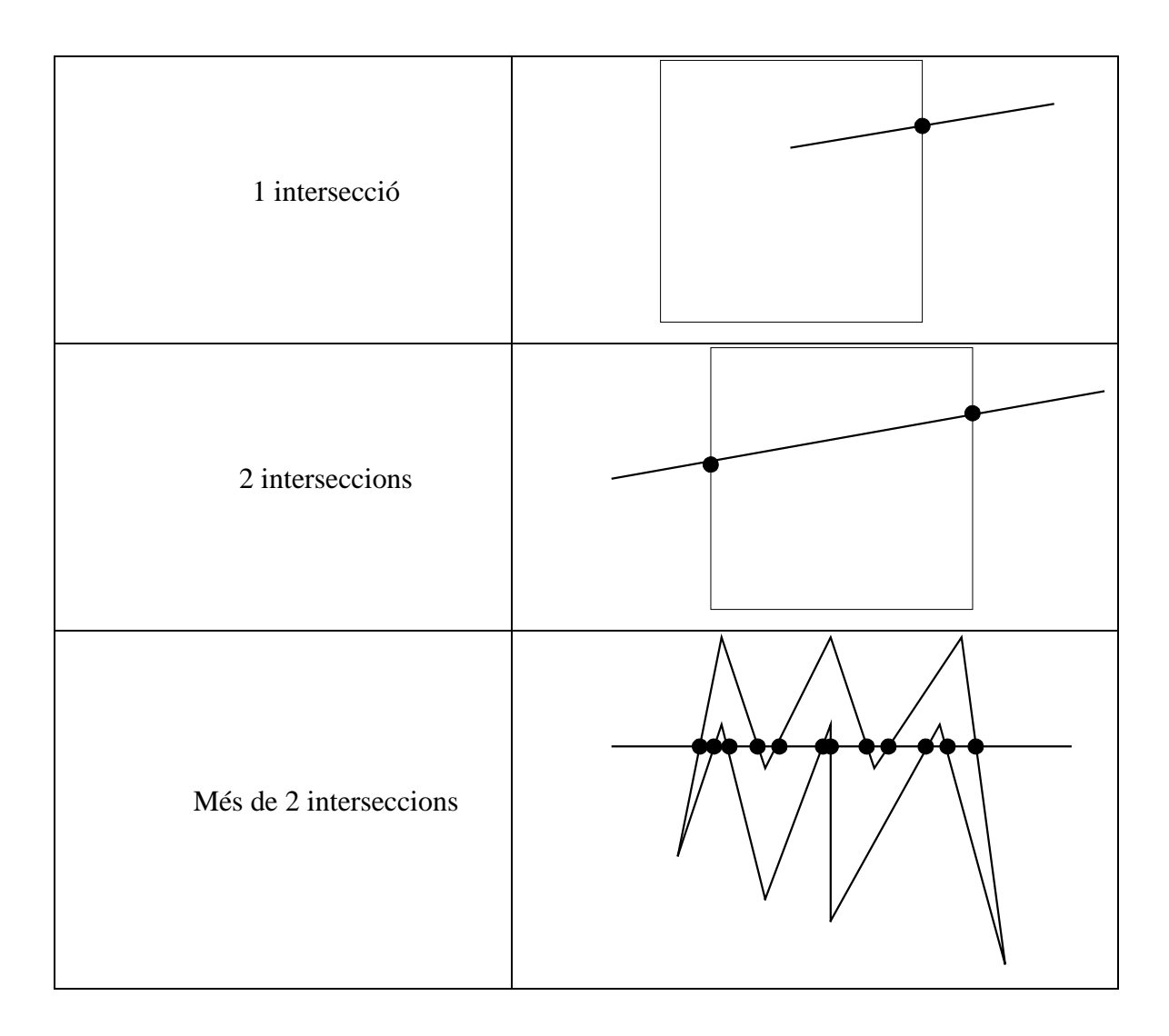

## En cas d'intersecció d'un arc amb la polilínia s'obté:

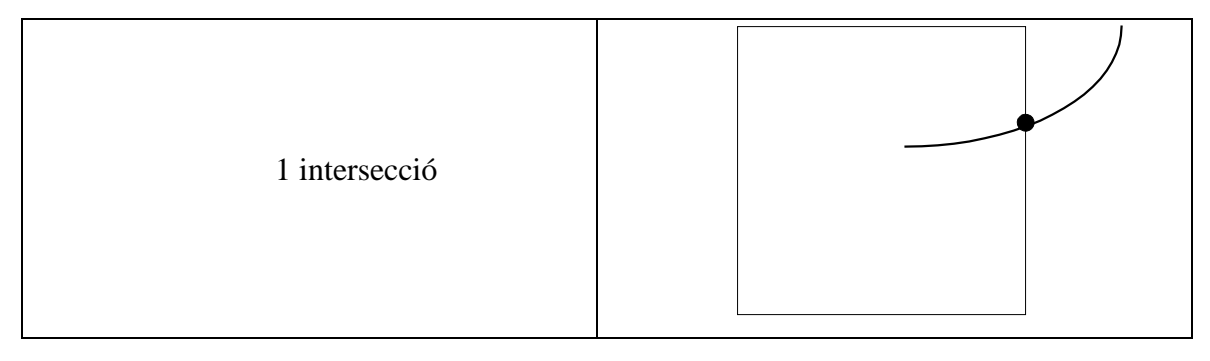

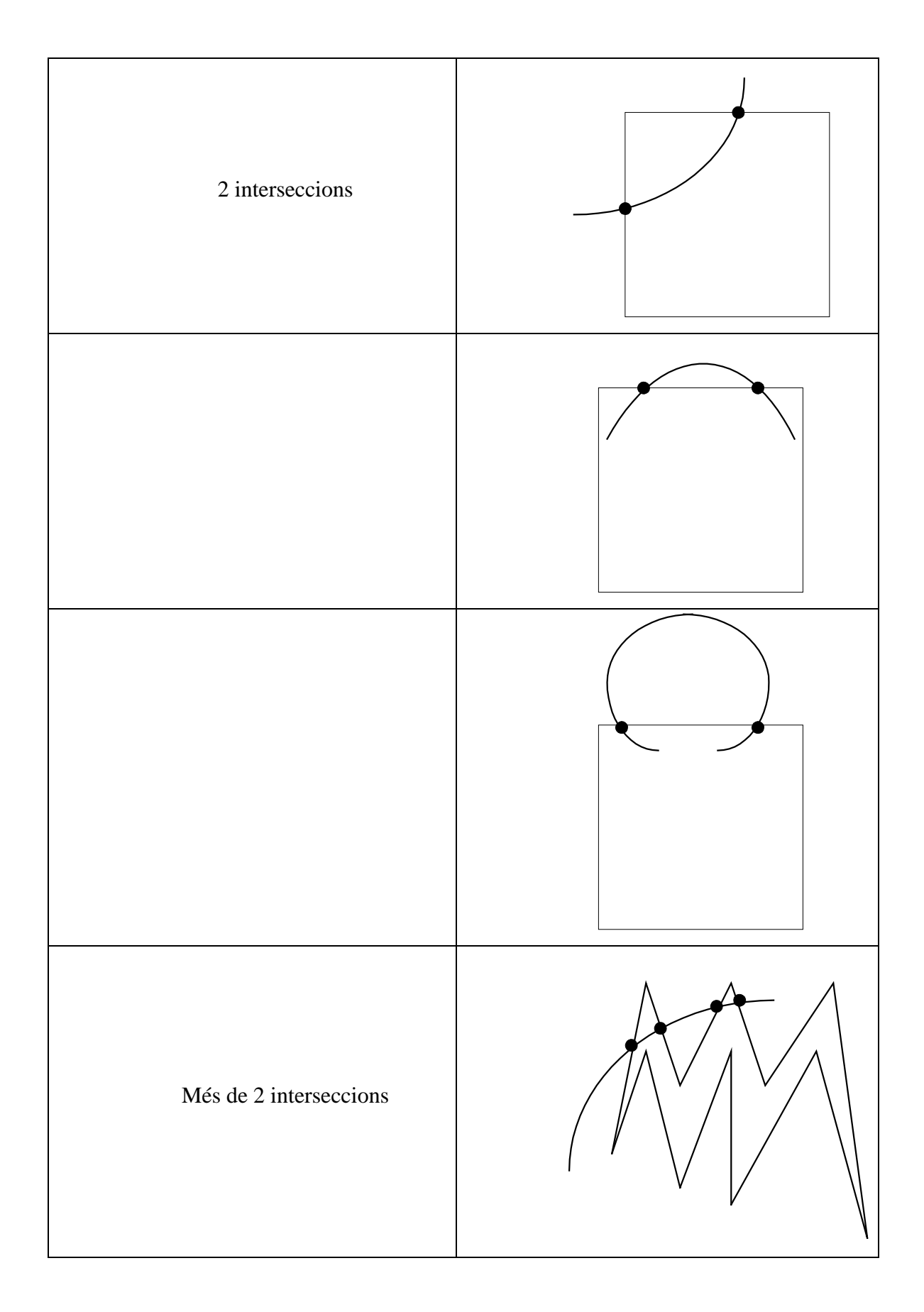

L'algorisme dissenyat per donar solució al problema és el següent:

```
per cada zona de velocitat a capa de velocitat fer
per cada element dins zona de velocitat fer
        llista_inters, num_inters = interseccions( zona, element) 
         si (num_inters == 0) llavors
                afegir (capa_element_generada, element)
         fsi 
         si (num_inters == 1) llavors
                si (interior (element.x, zona)) llavors
                       element_aux = (element.x, primer(llista_inters))
                afegir (capa_element_generada, element_aux)
                sino 
                       element_aux = (element.y, primer(llista_inters))
                afegir (capa_element_generada, element_aux)
       fsi 
         fsi 
         si (num_inters > 1) llavors
               llista_inters = ordena (llista_inters)
                si (interior (primer (llista_inters), zona)) llavors
                        per cada parella de punts a llista_inters des del primer fer
                               element_aux = (primer (parella), segon (parella)) 
                        afegir (capa_element_generada, element_aux)
                        fper 
                sino 
                        per cada parella de punts a llista_inters des del segon fer
                               element_aux = (primer (parella), segon (parella)) 
                        afegir (capa_element_generada, element_aux)
                        fper 
                fsi
```
**fsi** 

**fper** 

**fper** 

#### <span id="page-14-0"></span>**2.2.Disseny aplicació per a la planificació temporal (excel2000)**

Aquest disseny és l'ampliació d'una aplicació desenvolupada per Josep Alegre per al seu projecte final de carrera. És per això que hi ha moltes decisions de disseny que s'han pres per compatibilitat i amb la filosofia d'aquest treball.

Així doncs s'ha preservat l'estructura en fitxers temporals que tenia l'aplicació inicial. Com es podrà comprovar en fer funcionar l'aplicació, es creen una sèrie de fitxers temporals amb les dades que s'han anat calculant, i que faciliten al dissenyador la monitorització del procés de càlcul.

També s'ha conservat la manera de mostrar dades per pantalla a través de la fulla de càlcul. Només s'han modificat i afegit els serveis necessaris per mostrar les noves dades.

I també s'ha preservat l'aplicació basada en una fulla de càlcul. El canvi introduït fa referència a les dades, que s'ha decidit conservar-les en estructures de memòria dinàmica. D'aquesta manera el tractament posterior de les dades obtingudes és més ràpid i independent de la representació gràfica.

Del disseny original, fet amb disseny modular, s'ha conservat la idea, però s'ha rescrit el codi per a adaptar-lo a la tecnologia d'orientació als objectes. El primer avantatge és propi de la tecnologia emprada i és l'avantatge clar que ofereixen els mecanismes de l'herència. El segon avantatge és la claredat del codi produït i la facilitat de documentació avalada per diversos mètodes d'especificació i disseny. En aquest cas s'ha utilitzat notació UML per a fer-ho.

#### **2.2.1. Diagrama de classes**

*Diagrama de les classes dissenyades per solventar el problema incloent la cardinalitat de les relacions entre elles.* 

<span id="page-15-0"></span>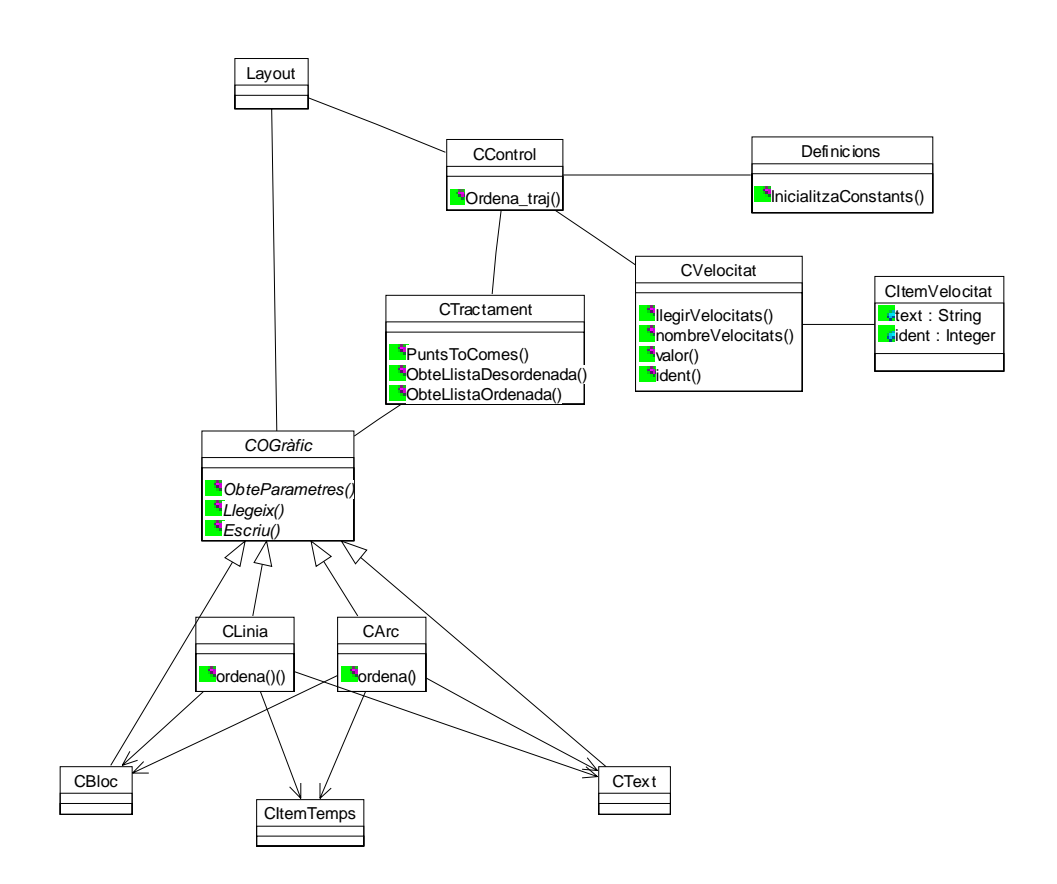

## **2.2.2. Descripció de cada classe**

*Per cada classe breu descripció dels atributs i serveis.* 

## **CLASSE**

Ccontrol

## **HERÈNCIA**

No

## **DESCRIPCIÓ**

Implementa el centre de control de l'aplicació incrustada a Excel. S'encarrega de contenir els elements necessaris: la llista de zones de velocitat i el tractament de la llista de trams. Fa de façana entre la presentació gràfica de les dades i les dades i el seu tractament.

## **ATRIBUTS**

arxiu As String Tr As New CTractament velocitat As New CVelocitat

## **SERVEIS**

SetArxiu(nom As String) GetArxiu() As String ORDENA\_TRAJ(capa As String) recalcula\_velocitats(index As Integer) mostra\_temps() actualitza\_sincro(fila As Integer, col As Integer, valor As Double) actualitza\_temps(fila As Integer, col As Integer, valor As Double) actualitza\_velocitat(item As Integer, valor As Integer)

## **CLASSE**

 CTractament **HERÈNCIA**  No **DESCRIPCIÓ** 

#### **ATRIBUTS**

cami As New Collection nelements As Integer ' es podria fer servir la propietat count

## **SERVEIS**

actualitzaSincro(item As Integer, col As Integer, sinc As String) actualitzaTemps(item As Integer, col As Integer, temps As Double) calculaTemps(velocitats As CVelocitat, index As Integer) ObteLlistaDesordenada(origen As String, desti As String, capa As String) ObteLlistaOrdenada(origen As String, desti As String) As Integer PuntsToComes(origen As String, desti As String)

### **CLASSE**

CVelocitat

## **HERÈNCIA**

No

## **DESCRIPCIÓ**

## **ATRIBUTS**

LVelocitats As New Collection vel As Long

#### **SERVEIS**

nombreVelocitats() As Integer valor(i As Integer) As String ident(i As Integer) As Integer llegirVelocitats(cami As Collection)

## **CLASSE**

CItemVelocitat

## **HERÈNCIA**

No

## **DESCRIPCIÓ**

## **ATRIBUTS**

text As String 'valor de la velocitat ident As Integer ' color de la capa **SERVEIS**

**CLASSE**

COgràfic

## **HERÈNCIA**

No

## **DESCRIPCIÓ**

## **ATRIBUTS**

#### **SERVEIS**

Function ObteParametres(fd As Integer, capa As String) As Integer

Llegeix(fd As Integer) Escriu(fd As Integer)

## **CLASSE**

 CLinia **HERÈNCIA** 

COgràfic

## **DESCRIPCIÓ**

#### **ATRIBUTS**

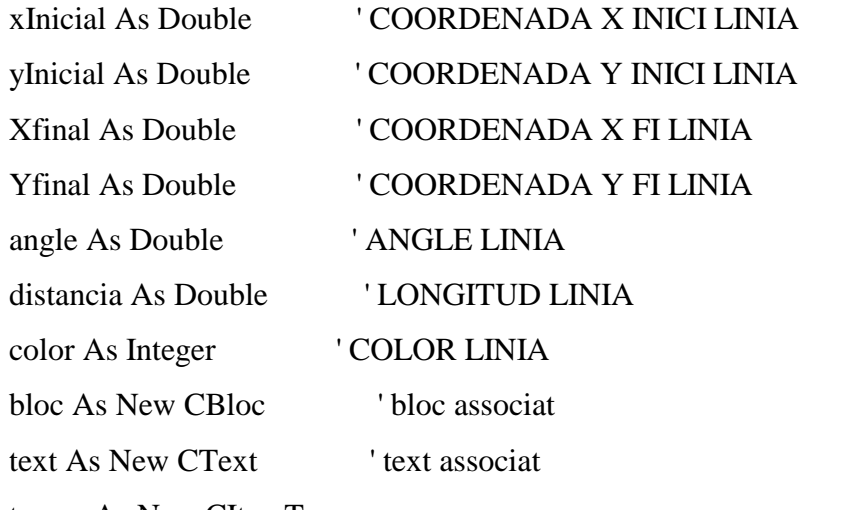

temps As New CItemTemps

Vmax As Integer ' % de vel max pel tram, es redundant però així estalvia temps, sobretot a la rep. gràfica

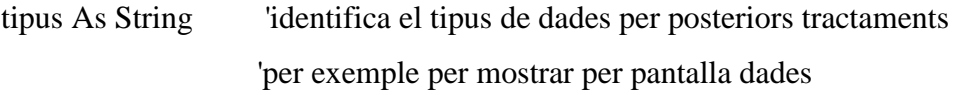

## **SERVEIS**

Ordena(x As Double, y As Double)

### **CLASSE**

**CArc** 

## **HERÈNCIA**

COgràfic

## **DESCRIPCIÓ**

## **ATRIBUTS**

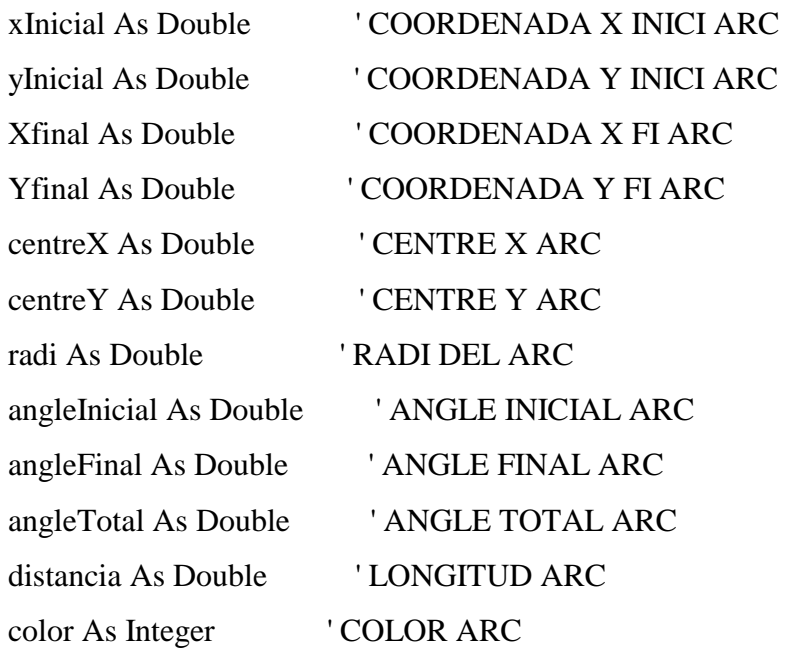

'els blocs s'asocien al final de les trajectòries excepte l'inici

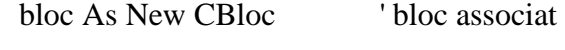

text As New CText 'text associat

temps As New CItemTemps

Vmax As Integer ' % de vel max pel tram, es redundant però així estalvia temps, sobretot a la rep. gràfica

tipus As String 'identifica el tipus de dades per posteriors tractaments 'per exemple per mostrar per pantalla dades

#### **SERVEIS**

Ordena(x As Double, y As Double)

## **CLASSE**

CBloc

## **HERÈNCIA**

COgràfic

## **DESCRIPCIÓ**

## **ATRIBUTS**

nom As String

x As Double

y As Double

z As Double

## **SERVEIS**

**CLASSE**

**CText** 

## **HERÈNCIA**

COgràfic

## **DESCRIPCIÓ**

## **ATRIBUTS**

text As String x As Double y As Double z As Double color As Integer

#### **SERVEIS**

**CLASSE**

CItemTemps

## **HERÈNCIA**

No

## **DESCRIPCIÓ**

Defineix l'estructura on guardar el temps necessària per dissenyar la ruta com a successió de trams.

### **ATRIBUTS**

TSortida As Double

TArribada As Double

TAturada As Double

Tvol As Double 'temps relatiu fixat per l'usuari

sincro As String 'indica si l'arrencada es produeix amb sincronisme

#### **SERVEIS**

#### **CLASSE**

Layout

**HERÈNCIA** 

No

## **DESCRIPCIÓ**

#### **ATRIBUTS**

## **SERVEIS**

MostraDades(cami As Collection)

MostraDadesArc(arc As Object, fila As Integer, tram As Integer)

MostraDadesLinia(linia As Object, fila As Integer, tram As Integer)

MostraDadesBloc(bloc As CBloc, fila As Integer, tram As Integer)

MostraTempsRuta(ruta As Collection, index As Integer)

InicialitzaLayoutPlanificador(fulla As String)

LecturaTrajLayoutDades()

LecturaTrajLayoutPlanificador()

PintaDadesArc(fila As Integer)

PintaDadesLinia(fila As Integer)

PintaDades(fila As Integer) 'mostra les dades per a planificar en temps les rutes

**CLASSE**

definicions

## **HERÈNCIA**

## **DESCRIPCIÓ**

<span id="page-22-0"></span>Mòdul de definicions. Afegit al disseny per compatibilitat amb l'anterior aplicació.

### **ATRIBUTS**

Const pi as double

**SERVEIS**

## **2.2.3. Disseny de pantalles**

*Disseny de pantalles amb descripció de les funcionalitats i les seves relacions.* 

Es descriu a continuació el disseny de pantalles incloent en cada cas la funcionalitat del elements actius de les diferents interfícies gràfiques.

El primer element a tenir en compte és la barra flotant que serveix de menú que es pot veure a la Figura 2-1. Prement el botó "Carregar fitxer" es passa a la intefície de la figura 2-2. Prement el botó "Velocitats" a la interfície de la figura 2-3. Prement el botó temps s'actualitzen els totals relatius i finals que fan referència als diferents temps de pas, de vol i d'aturada, però no té cap efecte en els canvis de pantalla.

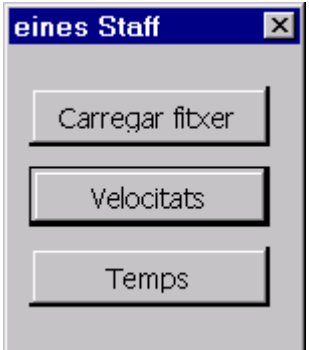

**Figura 2-1: Barra d'eines.**

<span id="page-23-0"></span>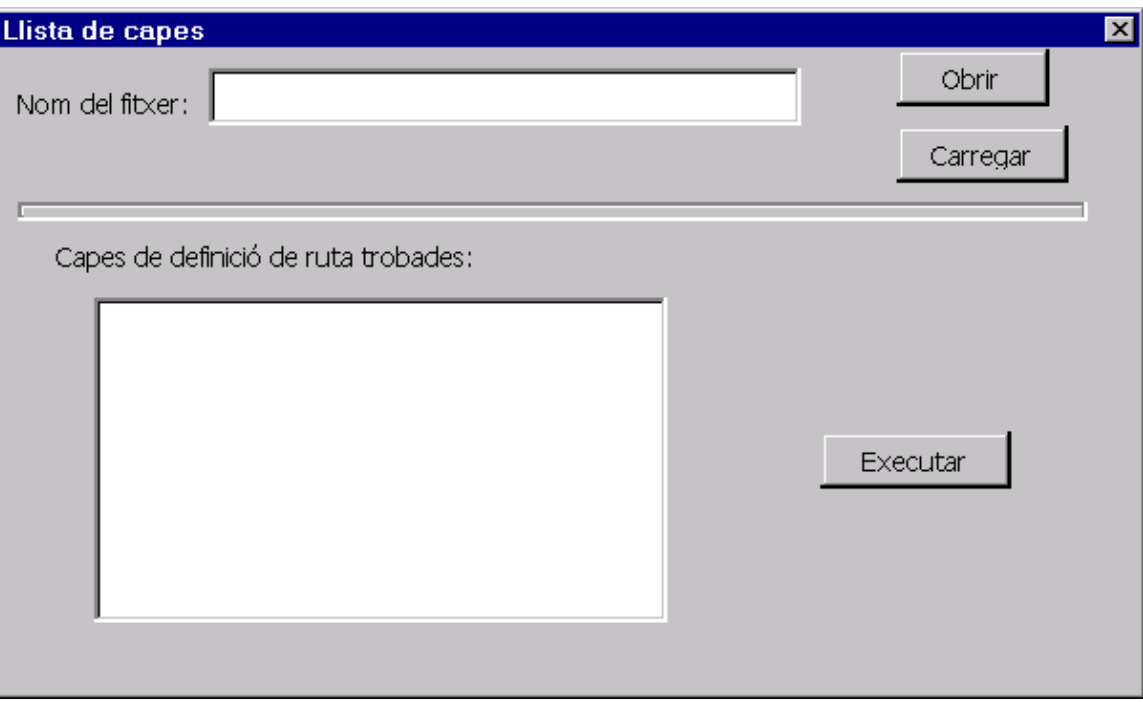

**Figura 2-2: Diàleg de carrega de fitxers.** 

<span id="page-24-0"></span>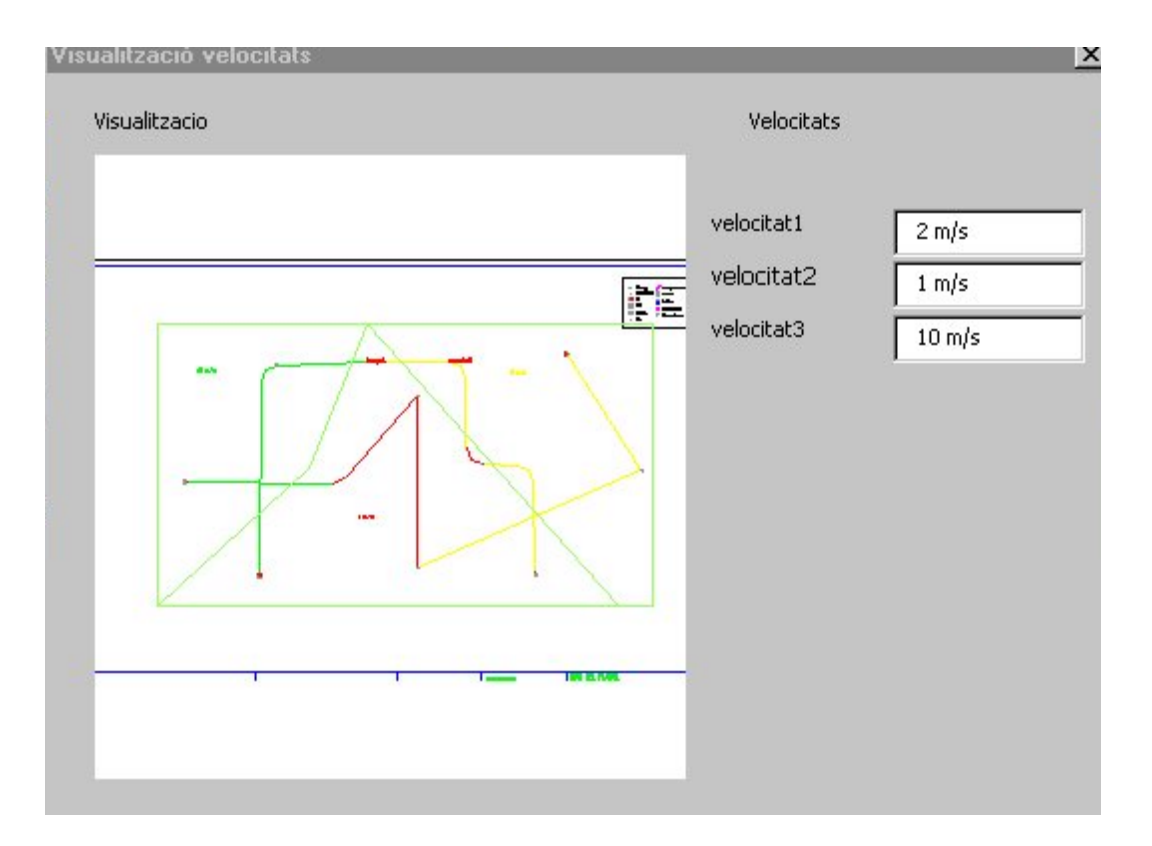

**Figura 2-3: Definició de velocitats i visualització del disseny.** 

## <span id="page-25-0"></span>**3. Manual d'usuari de les aplicacions desenvolupades**

*Pretén servir de guia ràpida per a la utilització de les aplicacions construïdes.* 

Es presenta una aplicació que permet generar de forma amigable rutes per programar robots mòbils en entorns industrials. Es parteix de la premissa que hi ha un procés industrial a servir, i que el transport està planificat seguint les necessitats d'aquest procés.

A partir del dibuix en planta del elements arquitectònics i de la maquinària, s'ofereix un mecanisme simple de traçat de la ruta que han de seguir un o més robots. El traçat es pot enriquir amb la inclusió d'etiquetes i de blocs, que faciliten la comprensió de la relació existent entre el robot i el procés industrial a què ha de servir.

Per a la interfície gràfica s'ha fet servir Autocad2000 de Autodesk, que s'ha enriquit amb funcions programades amb AutoLisp i Visual Basic. Per a la generació de les trajectòries i expressió dels temps de vol i de parada s'ha utilitzat el full de càlcul Excel de Microsoft amb el suport de funcions programades amb Visual Basic for Applications (VBA).

#### **3.1.Disseny de rutes: com crear una nova ruta**

*Descripció dels elements necessaris per dissenyar rutes i utilització del soft produït per assistir-ne el disseny.*

És evident que per poder començar la tasca cal disposar de certa informació sobre l'espai de treball. Això es descriu a l'apartat [3.1.1.](#page-26-1) Per tal de representar gràficament una ruta en l'espai cal utilitzar línies i arcs, que representen el lloc per on cal que el robot circuli. Aquests elements es descriuen a l'apartat [3.1.2.](#page-26-2) Es pot enriquir el disseny afegint símbols identificatius de tasques, com ara carregar o descarregar, i text associat. Això es descriu al punt [3.1.3.](#page-28-1) A la secció [3.1.4](#page-32-1) es mostra com cal ordenar tota aquesta informació i la informació relacionada amb l'entorn en capes diferents ja predefinides. A l'apartat [3.1.5](#page-36-1) s'exposen les zones de velocitat i com usar-les. Per últim, a l'apartat [3.1.6](#page-38-1) s'explica com guardar el disseny produït per a poder continuar el treball a la següent fase.

## <span id="page-26-0"></span>**3.1.1. Punt de partida: planta de l'espai**

<span id="page-26-1"></span>*Quin és el material necessari per iniciar la tasca del disseny de rutes: planta de l'espai (amb elements arquitectònics i d'altres), procés productiu a servir ...* 

Per tal de poder iniciar la tasca de disseny de trajectòries cal comptar amb una sèrie d'informació relacionada amb l'espai de treball. Primer cal delimitar-lo, i per tant, cal informació sobre les parets de la planta i sobre tota aquells elements arquitectònics que influeixen en la navegabilitat com per exemple maquinària i mobiliari. En el següent exemple es pot observar una planta fictícia d'una empresa, o s'aprecien parets exteriors i envans interiors. Fins i tot hi ha dibuixada una escala. També es poden veure portes i finestres. Com a elements a tenir en compte en el disseny s'ha afegit màquines, que s'han representat totes de la mateixa manera però no té per què ser així, i mobiliari com per exemple taules de muntatge.

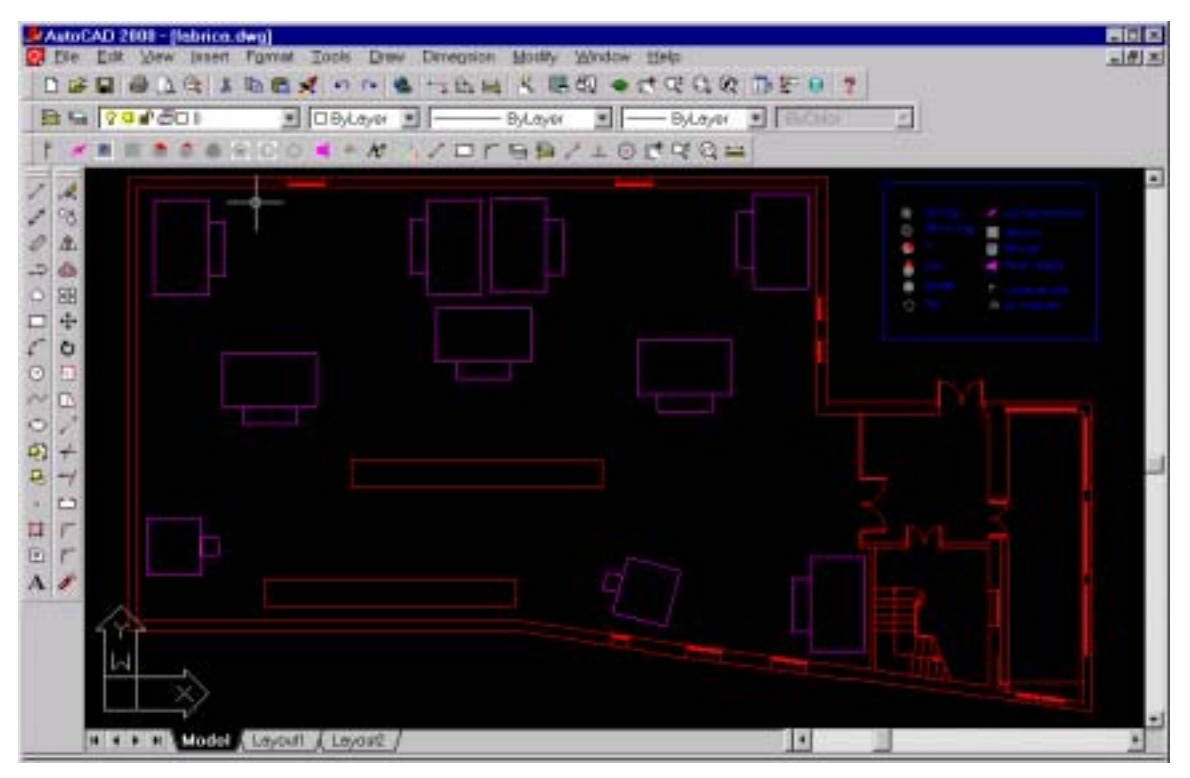

**Figura 3-1: Exemple de disseny de l'entorn.** 

## <span id="page-26-2"></span>**3.1.2. Trajectòries**

*Definició i com fer-ne ús.* 

<span id="page-27-0"></span>Segons la definició que s'ha fet de trajectòria es tracta d'una de les parts unitàries de les que es composa una ruta. L'usuari pot pensar que són les rectes i els arcs que indiquen en el disseny per on es desitja que l'AGV navegui. Ja és evident que una recta representa una navegació en línia recta, i que un arc representa un gir. Val a dir que també s'han previst girs holonòmics sobre el centre del robot, i que aquests no cal codificar-los amb un element gràfic ja que no representen en teoria cap desplaçament del centre del robot. Per codificar aquesta informació s'ha triat un símbol, que es detalla a l'apartat [3.1.3.](#page-28-1)

Per dibuixar rectes es pot fer servir l'eina que per a tal efecte té AutoCad ...

És molt important que les unions entre consecutives línies o entre línies i arcs es facin exactes, ja que si no s'està dissenyant una ruta amb discontinuïtats. Per això en el moment d'indicar el punt inicial/final d'una nova trajectòria cal fer servir l'eina per tal d'assegurar aquesta característica.

Per dibuixar arcs cal seguir el següent procediment. En primer lloc dibuixar la recta que serveix d'entrada. Es segon lloc dibuixar la que serveix de sortida.

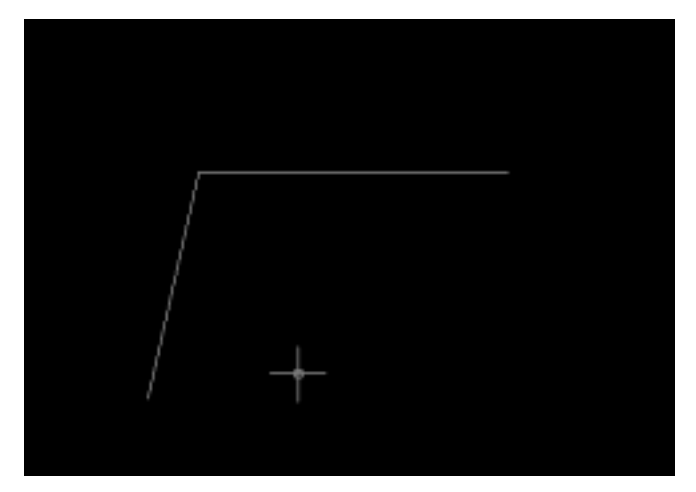

**Figura 3-2: Exemple de creació de trajectòries continues.**

Un cop fet això, cal fer servir l'eina  $\Box$ . Una vegada seleccionades les dues rectes anterior el sistema s'encarrega de fer l'arc. El radi de l'arc ve determinat per la variable d'entorn FILLETRAD. El resultat obtingut són tres elements gràfics units: recta + arc + recta.

<span id="page-28-0"></span>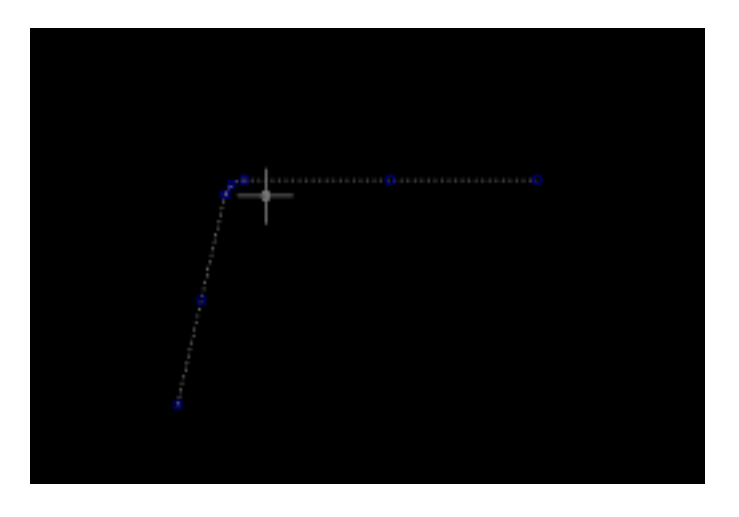

**Figura 3-3:Exemple de creació d'arcs de circumferència.** 

## <span id="page-28-1"></span>**3.1.3. Símbols**

## *Definició i com fer-ne ús.*

Per tal de completar la feina de disseny de les trajectòries s'han definit una sèrie de blocs que tenen significat dins del procés i s'han afegit a una barra d'eines per tal de facilitar la seva localització i ús.

## **Figura 3-4: Barra d'eines**

A la vegada que es dissenya la ruta afegint trajectòries es pot enriquir amb la informació relacionada amb el procés i/o la navegació del vehicle. Per aquest fi s'ha dissenyat el que s'anomenarà símbol. Es tracta d'icones gràfiques amb significat que es poden situar sobre el punt final de les trajectòries. També es pot afegir una descripció textual que pot ser útil per tornar a identificar la trajectòria en posteriors estadis del disseny.

Per tal d'aconseguir que es posicionin just sobre el punt final de les trajectòries s'aconsella, de la mateixa manera que en el cas de la connectivitat de les trajectòries, l'ús de l'eina  $\ell$ , o bé  $\odot$ .

Es pot distingir entre dos tipus diferents de bloc. En primer lloc aquells que serveixen per definir la ruta. Són útils perquè donen informació afegida a la trajectòria com ara punt d'inici i punt de final, punts de pas, de càrrega/descàrrega ...

En segon lloc aquells que donen informació útil per a la navegació o el manteniment del vehicle, però que no depenen directament del procés de producció que s'està servint. En particular, són independents del procés però dependents del vehicle de transport que s'usa i per tant poden aparèixer o no. Aquests són: punts de reajustament de la odometria del vehicle, punts de càrrega de bateries, i zones de park.

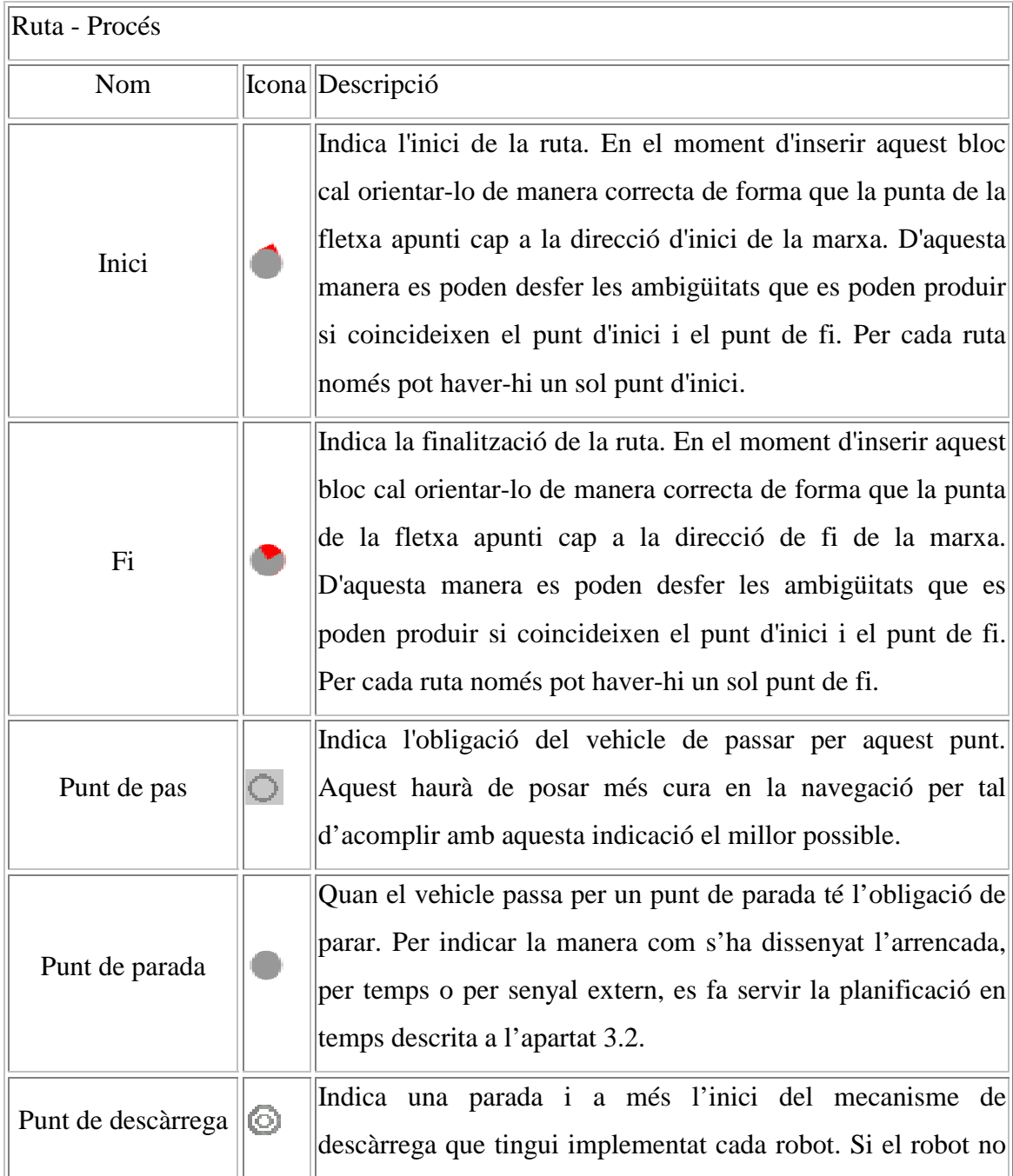

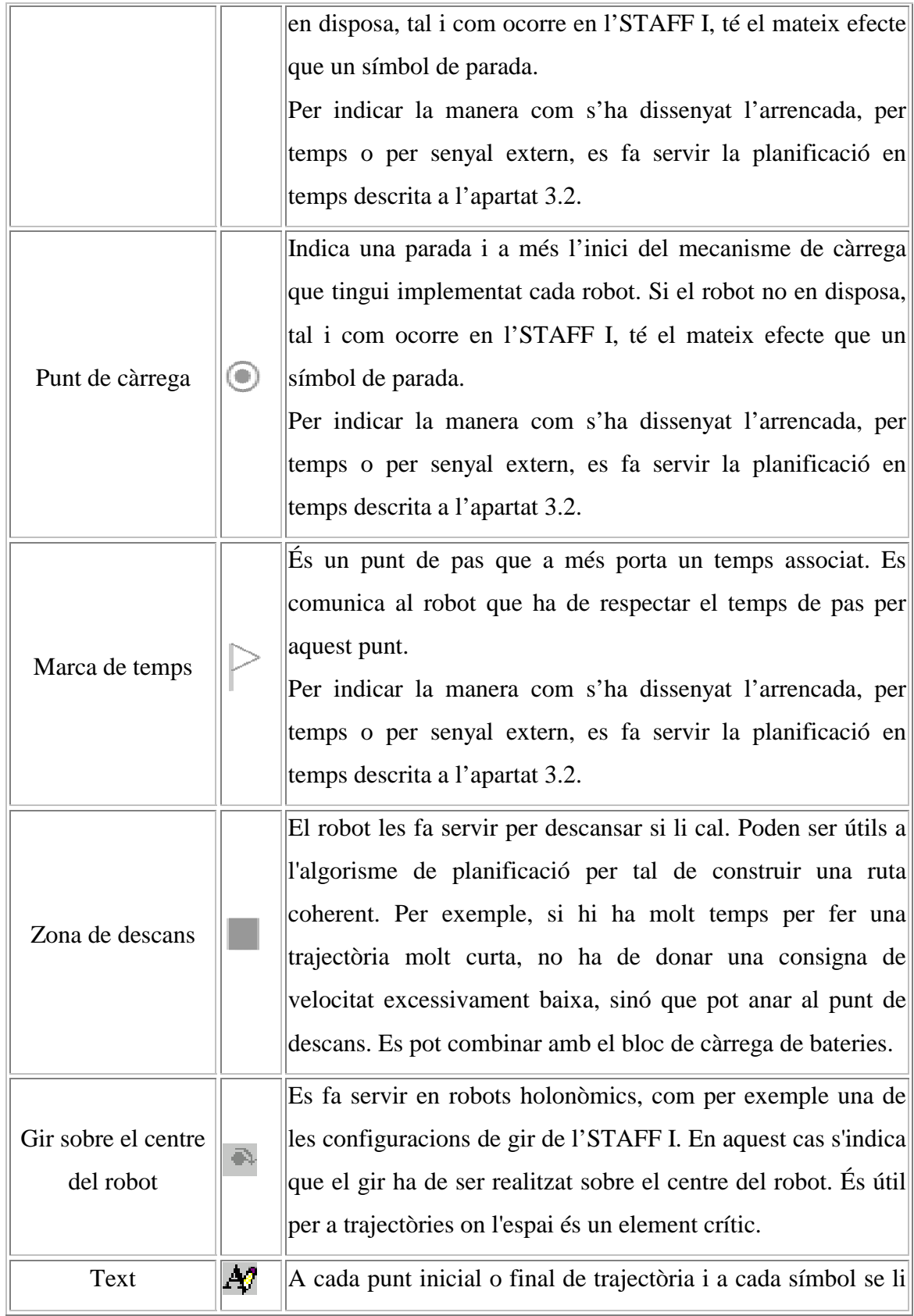

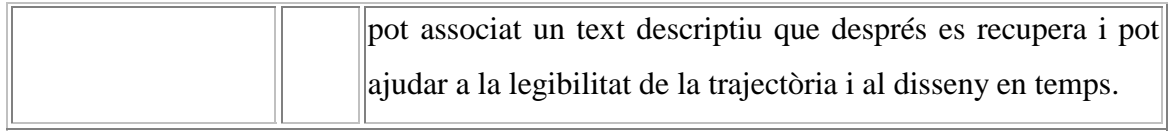

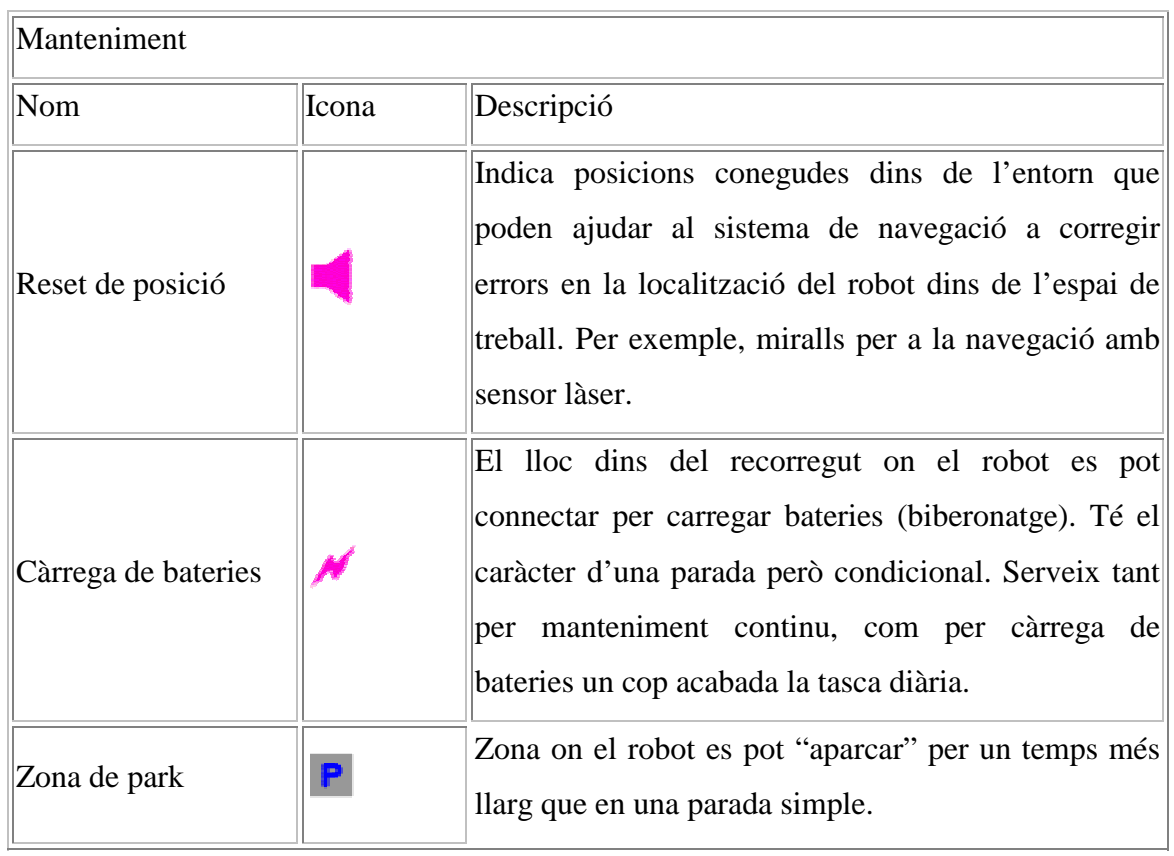

El resultat de dissenyar rutes amb els elements descrits anteriorment té una aparença semblant a la Figura 3-5. S'hi poden veure trajectòries, símbols i text associat.

<span id="page-32-0"></span>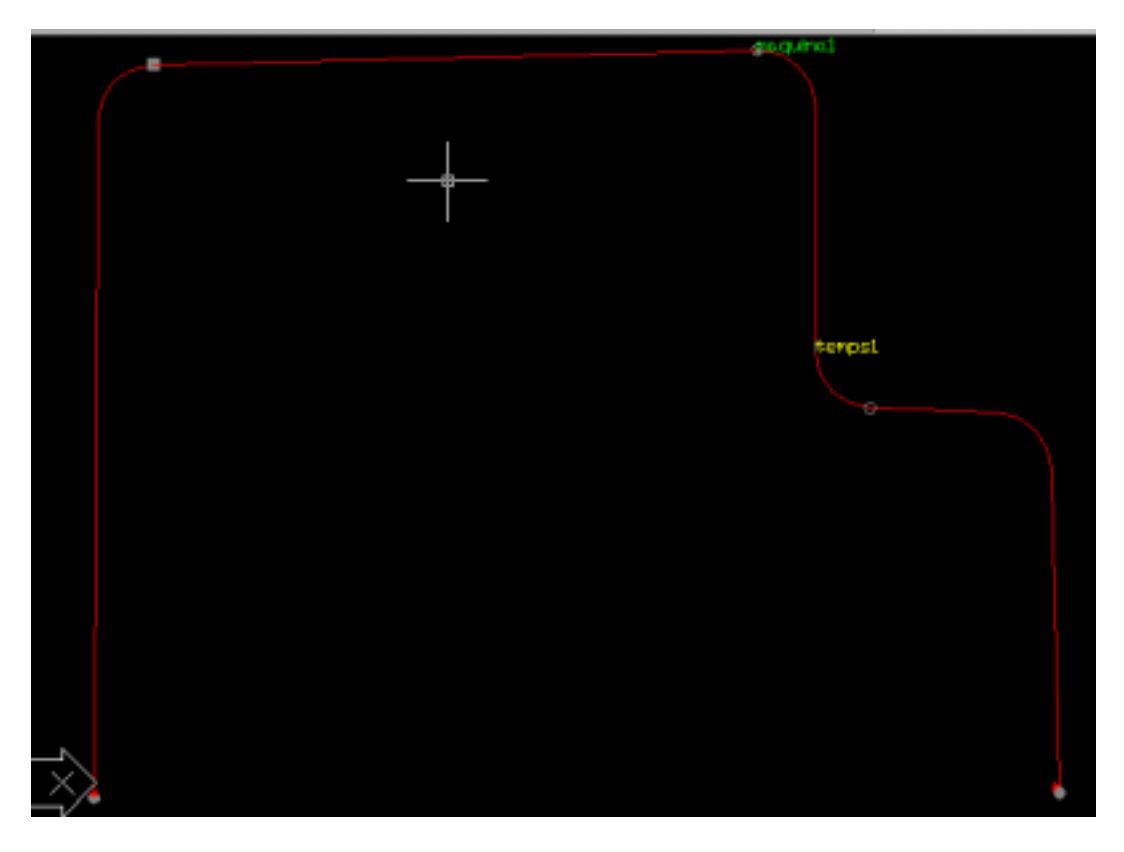

**Figura 3-5: Exemple de ruta amb símbols i text associat.** 

#### <span id="page-32-2"></span><span id="page-32-1"></span>**3.1.4. Capes**

#### *Descripció i com fer-ne ús.*

Es disposa d'una plantilla AutoCad que presenta a l'usuari les capes necessàries predefinides. Estan pensades per fer fàcil la posterior documentació del projecte.

És important que cada nova dada d'informació estigui definida a la capa correcta. Sobretot pel que fa a la capa de ruta i a la capa de símbols, ja que el procés d'anàlisi que es descriu a l'apartat [3.1.5](#page-36-1) es basa en la correctesa de la informació descrita en aquestes capes.

S'agrupen les capes en tres grups, segons fan referència a: ruta, informació global i informació de l'entorn.

Cal fer notar que les capes agrupades sota el nom d'*entorn* representen l'espai físic que ocupa l'edifici i els seus elements arquitectònics. Necessàriament hi han de ser per poder dissenyar les rutes ja que aquestes estan lligades a l'espai físic que més tard ocuparà el robot o robots. Així i tot no són d'entrada obligatòria, i el procés de disseny de rutes és igualment vàlid sense aquesta agrupació lògica del elements. Així doncs han de ser vistes com un suggeriment més que com una obligació.

Aquestes capes són:

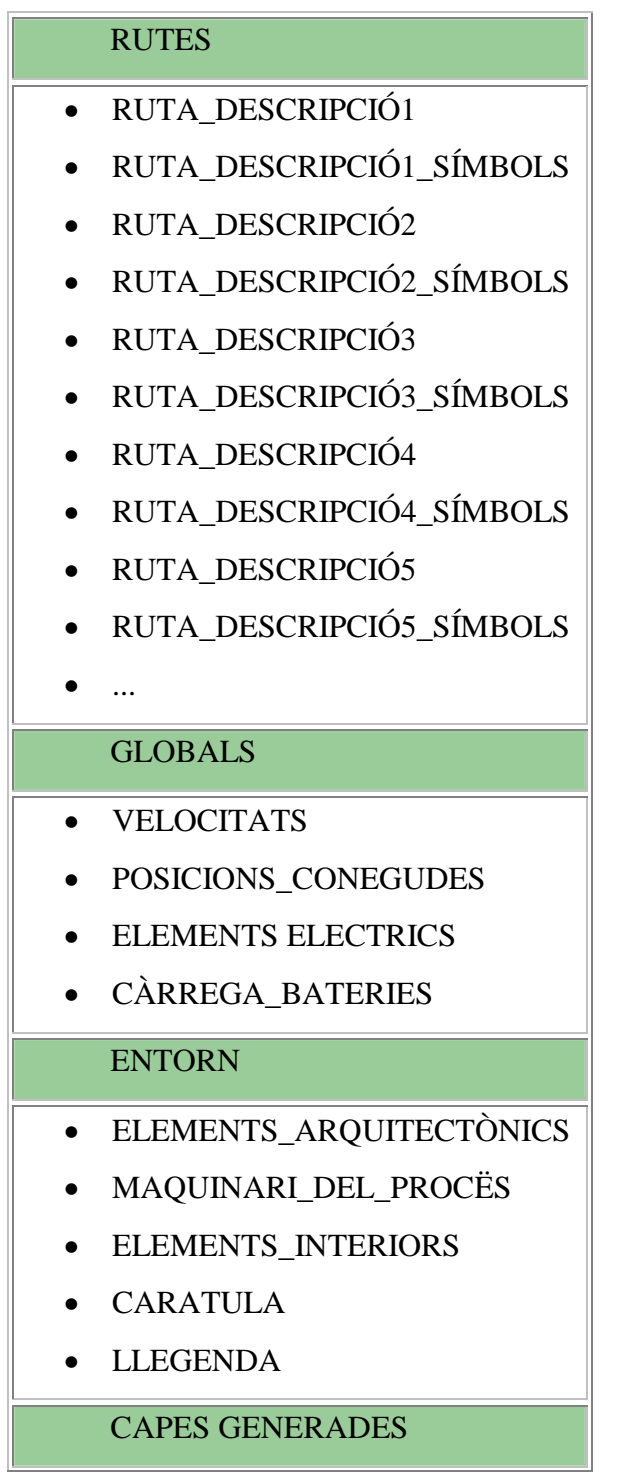

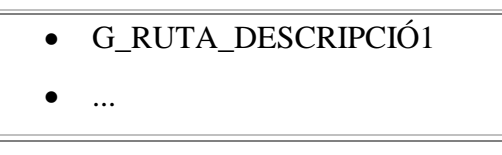

**Figura 3-6: Esquema de capes.**

#### <span id="page-34-0"></span>**Rutes**

-Ruta\_descripcióN

En aquest tipus de capa s'ha d'expressar la ruta com un seguit de trajectòries necessàriament connexes, excepte per dos punts, l'inicial i el final que poden o no ser el mateix, segons la ruta sigui oberta o tancada. Cadascuna de les diferents rutes que cal dissenyar s'expressen en diferents capes, de manera que cada ruta es troba en una capa diferent. Les capes s'anomenen *RUTA\_DESCRIPCIÓn*, on descripció és text indicant algun mnemotècnic per identificar ràpidament la ruta dins el procés productiu.

-Ruta\_descripcióN\_símbols

Cada capa de ruta porta associada una capa de símbols de manera que complementen la informació de la ruta. Aquesta informació s'expressa amb els blocs que s'han definit prèviament, i amb etiquetes de text que identifiquen els diferents elements de parada, de càrrega/descàrrega ... tal i com s'ha descrit a la secció [3.1.3.](#page-28-1) Aquesta capa porta per nom *RUTA\_DESCRIPCIÓn\_SÍMBOLS*. El que pot ocórrer és que pot haver-hi dins de la programació de rutes símbols repetits en un mateix indret i a diferents capes, però d'aquesta manera s'independitza una ruta de les restants. Això permet programar de manera fàcil i intuïtiva cadascuna de les rutes per separat, i en el cas que la trajectòria passi per punts que són útils en altres trajectòries però no en l'actual la informació no queda barrejada i indestriable.

Així doncs, es fàcil produir documentació més acurada ja que es pot visualitzar cada ruta amb els símbols que es tenen en compte per ella, i no amb tots.

#### **Globals**

-**Velocitats** 

Es preveu fer un mapa de l'entorn industrial dividit en zones per indicar les velocitats màximes permeses a cadascuna.

-Posicions\_conegudes

Quan el sistema de navegació fa servir marques externes per enriquir l'odometria i per al posicionament dins l'entorn, aquestes marques de posició coneguda s'expressen en aquesta capa, usant el bloc dissenyat a tal efecte.

-Elements Elèctrics

Dins d'una instal·lació industrial hi ha multitud d'elements elèctrics. Aquí només cal expressar aquells que són útils per a la navegació dels diferents robots.

-Càrrega\_bateries

Donat que l'estratègia de recarrega de bateries pot ser molt variada (des de una càrrega al dia fins a biberonatge continu) i que pot canviar d'un robot a un altre, o fins i tot d'una ruta a una altra, aquesta informació ha d'estar associada a la ruta en concret. Així doncs s'indicarà a la capa *Ruta\_descripcióN\_símbols*. Cal però preveure un lloc per a emmagatzemar la informació global de punts de càrrega de bateries. Aquesta és la finalitat d'aquesta capa..

#### **Entorn**

-Elements\_arquitectònics

Límits externs i interns de la planta des del punt de vista arquitectònic. És molt important definir aquests elements amb cura ja que tindran un paper molt important a l'hora de definir els espais pels que els robots es podran moure. Aquí cal incloure parets exteriors i interiors, escales, portes ...

-Maquinari\_del\_procés

Visió global del conjunt de màquines, elements de transport fix i alimentadors que intervenen d'alguna manera en algun dels processos industrials en els que es vol intervenir.

 $\bullet$ Elements\_interiors

Elements que no podes ser associats a elements arquitectònics ni a maquinari del procés com per exemple taules i mobiliari en general, però que ténen rellevancia en el disseny de les rutes.

-Caràtula

Com en qualsevol document tècnic, lloc reservat per indicar informació administrativa en referència al document: autors, data, nom del projecte, nombre de fulls...

-Llegenda

<span id="page-36-0"></span>Llegenda que explica el significat dels símbols que s'han definit per a modelar el procés. Útil per donar comprensivitat a documents tècnics que puguin crear-se a partir de tota la informació definida en el conjunt del projecte.

#### **Generades**

-Capes generades

Hi ha una capa d'aquest tipus per cadascuna de les capes de ruta que hi hagi al disseny. Aquestes capes es generen automàticament amb el procés que es descriu al següent apartat. Tal i cop es descriu amb més detall, conté informació fusionada de la capa de ruta a la que fa referència i de la capa de velocitats. L'usuari no ha de modificar res d'aquesta capa.

#### <span id="page-36-1"></span>**3.1.5. Zones de velocitat**

#### *Definició i com fer-ne ús.*

Es preveu la possibilitat de definir per la planta zones de treball que permetin diferents velocitats màximes permeses pels AGVs. Això permet codificar zones de seguretat dins de la planta on es desitja que la velocitat sigui menor, i també zones de passadís on es permet que els robots agafin més velocitat.

Per definir les zones de velocitat cal fer servir l'eina  $\Box$ . Cal ocupar tot l'espai per on transcorren les diferents trajectòries amb zones de velocitat, ja que sinó hi haurà trajectòries que no es tindran en compte obtenint rues inconnexes. És per això que es recomana la utilització de l'eina  $\ell$  per tal de fer coincidir exactament un rectangle amb el veí. Per a usuaris més avançats d'AutoCad cal dir que es poden crear zones de velocitat més complexes sempre i quan el resultat final de la zona sigui del tipus polilínia. Això es pot fer afegint vèrtex al rectangle i després modificant la seva posició, o bé, creant la polilínia amb l'eina de crear polígons inscrits/circumscrits a circumferència.

Es pot donar el cas que donada una certa trajectòria dins d'una ruta aquesta pot quedar amb el punt inicial en una zona de velocitat i el punt final en una altra diferent. Si <span id="page-37-1"></span>després es vol fer canvi de velocitat a mitja trajectòria això obliga a dividir cada trajectòria en dues o més, cadascuna en una zona de velocitat diferent, tal i com es pot veure a la [Figura 3-7.](#page-37-0)

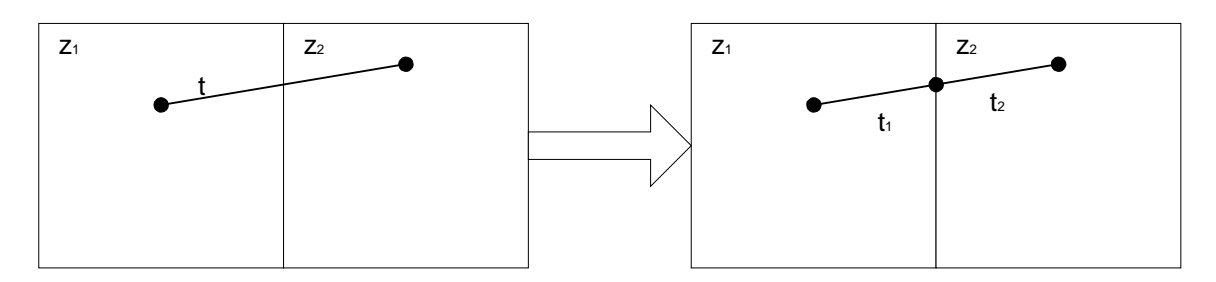

<span id="page-37-0"></span>**Figura 3-7: Problemàtica quan es tenen en compte velocitats.** 

Per tal de facilitar aquesta tasca al dissenyador aquest procés s'ha automatitzat mitjançant una funció que es pot executar prement el botó  $\mathbf{L}$ .

Aquest procés crea una capa nova, anomenada amb el prefix "g\_ruta\_ ", per cadascuna de les capes que contenen una ruta. Cada nova capa conté la informació de les trajectòries dividides en les parts necessàries. La informació de velocitat es codifica amb el color de manera que és senzill comprovar gràficament si el procés ha conclòs amb èxit, o si hi ha algun error en cas que no tota l'àrea de treball estigui coberta amb zones de velocitat. És important no canviar res d'aquesta capa generada ja que és la que conté la informació que cal recuperar en la següent fase per fer el disseny en temps. Si cal fer canvis, s'han de fer a la capa original i tornar a engegar el procés de generació de velocitats.

A la [Figura 3-8](#page-38-2) es pot observar un parell de rutes amb símbols associats a cadascuna. També es poden veure tres zones de velocitat que ocupen tot l'espai que conté trajectòries. S'ha triat aquesta configuració per mostrar que les zones de velocitat poden ser més complexes que simples quadrats.

<span id="page-38-0"></span>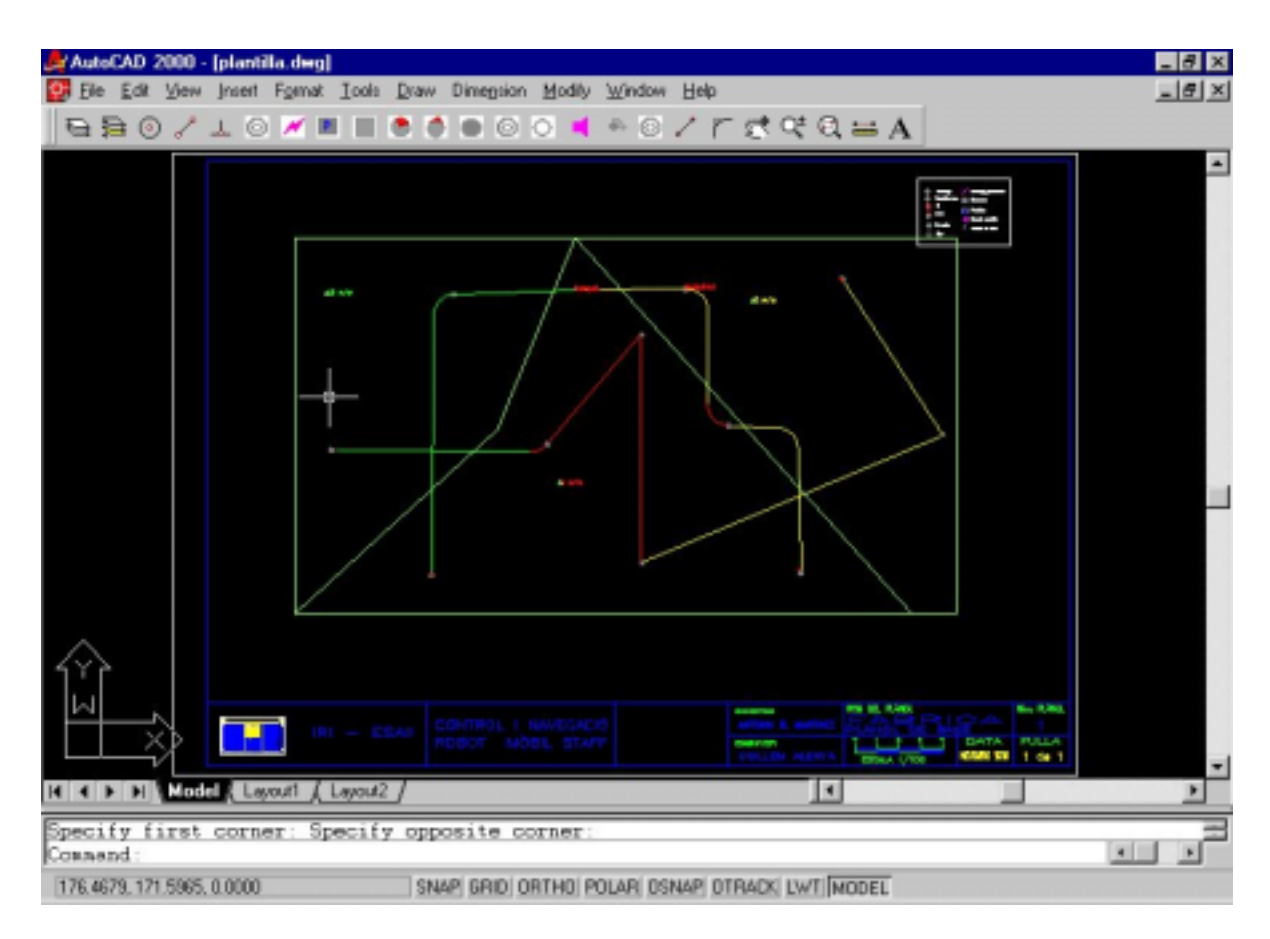

<span id="page-38-2"></span>**Figura 3-8: Rutes i velocitats**

## **3.1.6. Com salvar la informació**

<span id="page-38-1"></span>*Un cop realitzat el disseny com guardar les dades de manera que siguin interpretables per poder fer la planificació en temps des del segon entorn.*

Un cop dissenyades totes les rutes i executat el procediment de definició de zones de velocitat es pot procedir a salvar tota la informació per tal de poder continuar amb la següent fase de disseny en temps. Cal salvar el dibuix d'AutoCad en format DXF. Per això, cal seleccionar el format correcte en el diàleg de salvar.

<span id="page-39-0"></span>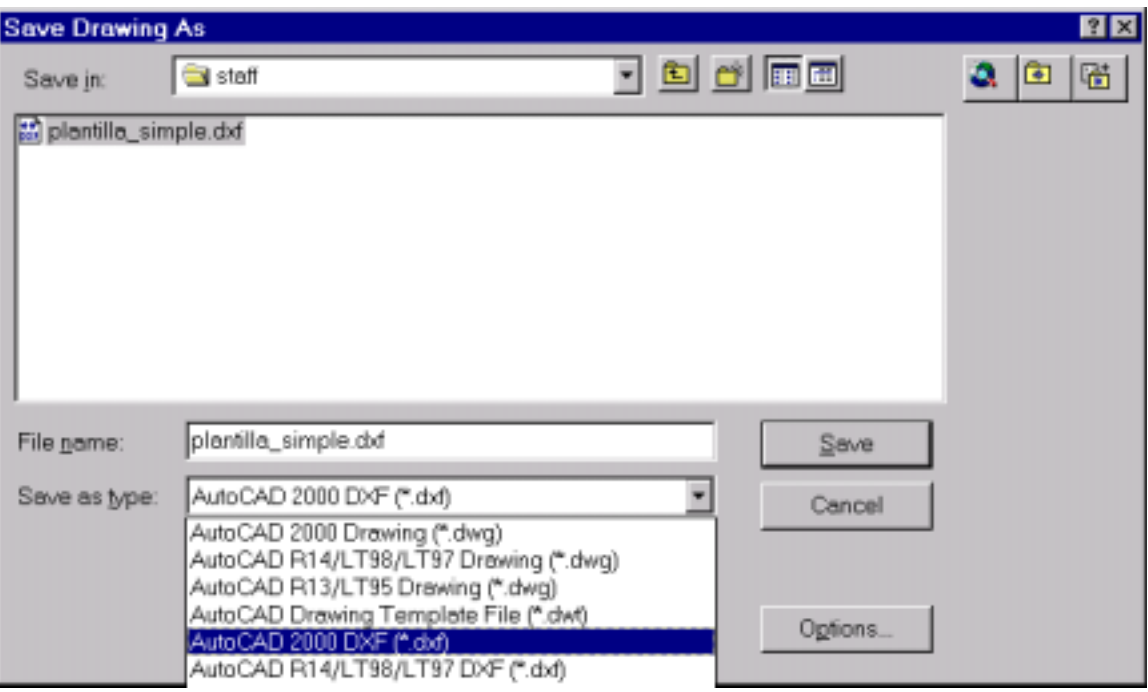

**Figura 3-9: Salvar en format DXF.** 

Cal tenir en compte que, per poder recuperar correctament la informació, cal haver respectat la distribució en capes de la informació. Cada ruta diferent ha d'estar en una capa diferent amb el nom "ruta\_x", on x és el nom identificador que tria el dissenyador. Els símbols associats a la ruta han d'estar en una capa amb el mateix nom que la ruta acabada amb "\_simbols". Hi ha d'haver una capa amb el mateix nom que la de la ruta però amb el prefix "g\_". Per a tot el disseny només hi ha una capa amb informació de zones de velocitat amb el nom "velocitats".

Al final del procés de disseny l'aspecte del diàleg de capes ha de ser semblant al de la [Figura 3-10.](#page-40-0)

<span id="page-40-1"></span>

| Name                      | On I |             | $\mathsf{L}$ . | Color          |                        | Lineweight         | Plot St. |        |
|---------------------------|------|-------------|----------------|----------------|------------------------|--------------------|----------|--------|
|                           | 9    | Freez.<br>o |                | ∎P □White      | Linetype<br>Continuous | - Default Color 7  |          | P.,    |
| CARATULA                  | 9    | o           |                | □White         | Continuous             | - Default Color_7  |          | ð<br>8 |
| CARREGA BATERIES          | 0    | ۰           |                | <b>D</b> White | Continuous             | - Default Color 7  |          | ð      |
| ELEMENTS ARQUITECTONICS   | 9    | ۰           |                | □ White        | Continuous             | - Default Color 7  |          | ð      |
| ELEMENTS_ELECTRICS        | 9    | ö           |                | □ White        | Continuous             | - Default Color 7  |          | 8      |
| ELEMENTS_INTERIORS        | 0    | ō           |                | <b>DWhite</b>  | Continuous             | - Default Color 7  |          | 8      |
| a_RUTA_DESCRIPCI01        | 9    | ۰           |                | □ White        | Continuous             | - Default Color_7  |          | 8      |
| <b>a_RUTA_DESCRIPCIO2</b> | Q    | a           |                | □ White        | Continuous             | - Default Color 7  |          | 8      |
| LLEGENDA                  | 0    | ö           |                | □ White        | Continuous             | - Default Color 7  |          | 8      |
| <b>MAQUINARIA</b>         |      | o           |                | <b>D</b> White | Continuous             | - Default Color 7  |          | ē      |
| POSICIONS CONEGUDES       | 9    | ۰           |                | <b>D</b> White | Continuous             | - Default Color 7  |          | 8      |
| RUTA_DESCRIPCIO1          | 9    | ۰           |                | <b>B</b> Pend  | Continuous             | - Default Color 1  |          | 8      |
| RUTA_DESCRIPCIO2          | 0    | ö           |                | □ Cyan         | Continuous             | - Default Color_4  |          | 8      |
| SIMBOLS_RUTA_DESCRIPCIO1  | 0    | o           | ÷              | <b>B</b> Red   | Continuous             | - Detault Color 1  |          | 6      |
| SIMBOLS_RUTA_DESCRIPCIO2  | o    | o           |                | □ Cyan         | Continuous             | - Default Color 4  |          | 8      |
| VELOCITATS                | o    | ۰           |                | $\square$ 81   | Confinuous             | - Default Color 81 |          | s      |

<span id="page-40-0"></span>**Figura 3-10: Capes al final del disseny en espai de rutes.** 

A l'etapa següent es permet fer una visualització lleugera del disseny gràfic produït. Això es realitza mitjançant un visualitzador de formats AutoCad que es pot incrustar en aplicacions Visual Basic i que s'anomena Whip. Aquest visualitzador només és capaç d'interpretar fitxers amb extensió DWF. És per això que si es vol tenir aquesta facilitat en l'etapa de disseny en temps, cal guardar el disseny també en aquest format. Per fer-ho cal procedir com si es volgués fer una impressió del disseny, i en comptes de triar impressora triar l'opció ePlot, tal i com es mostra a la [Figura 3-11.](#page-41-2) Cal observar que, tal i com passa a l'hora d'imprimir un dibuix, es guarda tant sols la zona que és visible en aquell moment, de manera que cal tenir-ho en compte si es vol fer una posterior visualització de tot el disseny.

<span id="page-41-0"></span>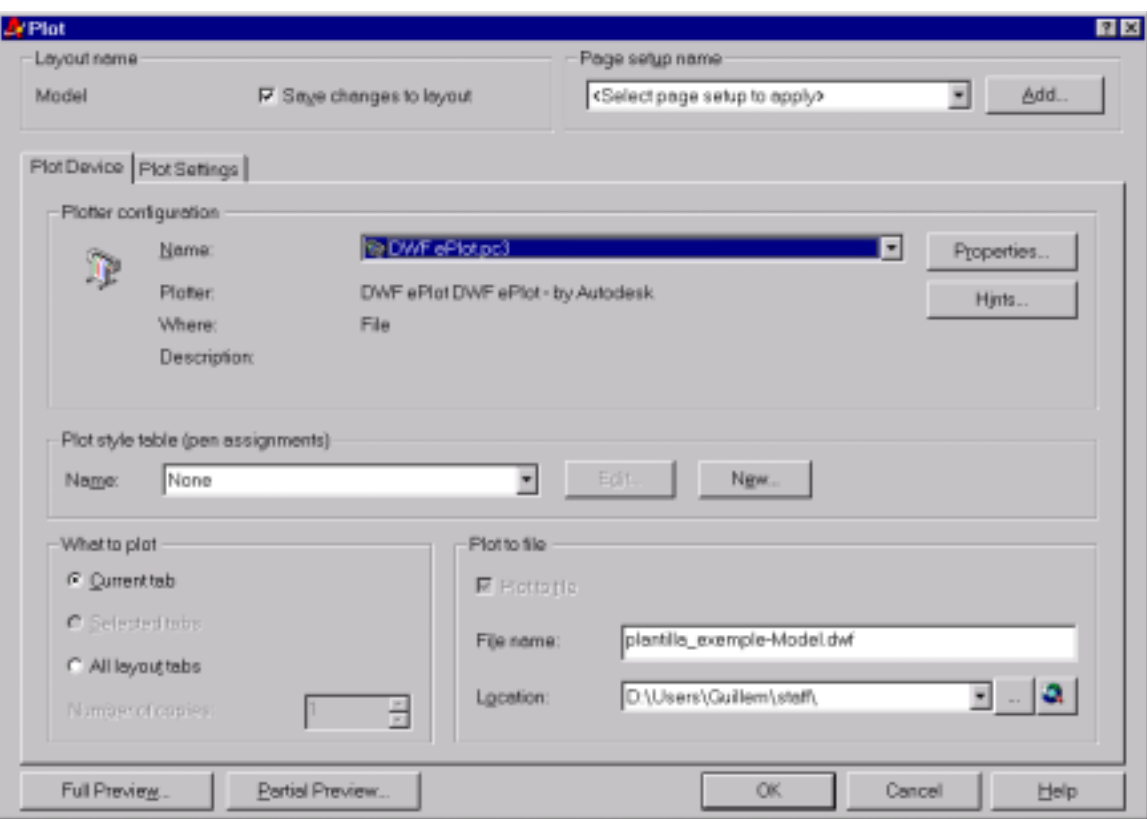

<span id="page-41-2"></span>**Figura 3-11: Salvar en format DWF.** 

## <span id="page-41-1"></span>**3.2.Planificació en temps de les rutes ja dissenyades**

*Descripció del mètode de disseny en temps de rutes, i sobre quins paràmetres del temps es pot actuar.*

Primer de tot cal tenir en compte que la configuració dels paràmetres regionals del sistema influeix en la forma en que Excel representa els números. Donat que la majoria de sistemes als que va dirigit aquest aplicatiu tindran la configuració Catalana o Espanyola, els números es representen amb la coma com a separador. Amb la configuració fixada en un altre idioma la representació dels números pot variar. En exemple, en Anglès és un punt, i l'aplicació pot deixar de funcionar. En aquest cas cal canviar la configuració de paràmetres regionals del sistema.

El primer element que es presenta a l'usuari és la barra d'eines flotant que serveix de menú, i que es pot veure a la [Figura 3-12.](#page-42-1) Prement el botó "Carregar fitxer" es passa a la interfície de la [Figura 3-13.](#page-43-0) Prement el botó "Velocitats" a la interfície de la Figura <span id="page-42-0"></span>[3-15.](#page-47-0) Prement el botó temps s'actualitzen els totals relatius i finals que fan referència als diferents temps de pas, de vol i d'aturada.

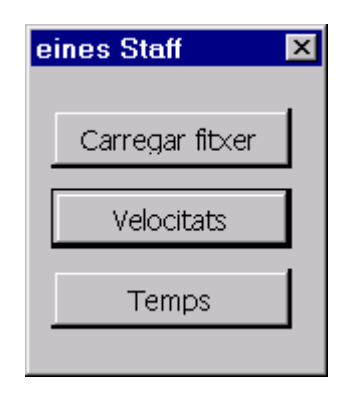

**Figura 3-12: Barra d'eines.**

## **3.2.1. Informació recollida del disseny de rutes**

<span id="page-42-1"></span>*De quina informació es disposa quan es comença aquesta etapa i com trobar-la. Descripció de com iniciar el procés d'importació de les dades produïdes en l'aplicació anterior.*

Aquest diàleg compleix la funció de recuperar un fitxer DXF al sistema per poder començar el disseny en temps de les rutes. Compleix *l'estàndard de facto* de les aplicacions per a Windows. Amb el botó "Obrir" es pot navegar pel disc i seleccionar el fitxer a carregar. Amb el botó "Carregar" apareixen a la finestra inferior totes les capes de l'arxiu que contenen rutes susceptibles de ser dissenyades en temps.

<span id="page-43-1"></span>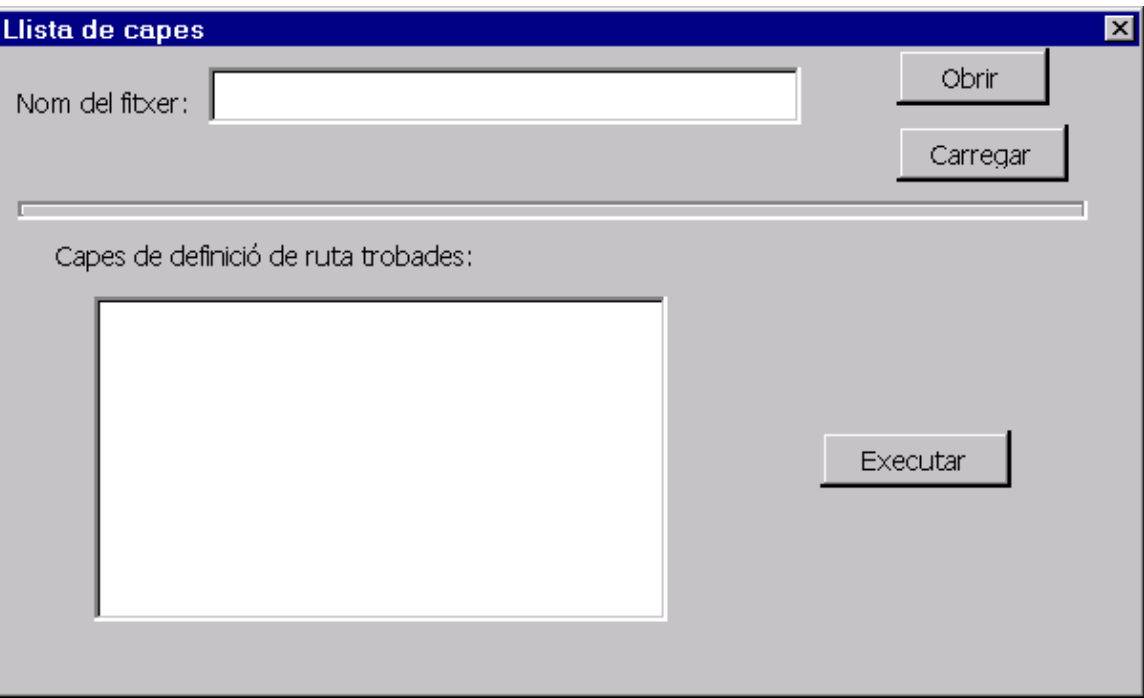

<span id="page-43-0"></span>**Figura 3-13: Diàleg obrir fitxer.** 

Llavors cal seleccionar la ruta desitjada i prémer "Executar". Es carrega a l'aplicació tota la informació provinent de l'etapa anterior. Aquesta informació és la que es pot veure a la següent figura corresponent a les dades de l'exemple:

<span id="page-44-1"></span>

|        | A21<br>۰        |                  |                                |                                 |                                 |              |               |             |                  |                      |  |
|--------|-----------------|------------------|--------------------------------|---------------------------------|---------------------------------|--------------|---------------|-------------|------------------|----------------------|--|
| A      | B               | c                | D                              | Ε                               | E                               | G            | н             |             | J                | к                    |  |
| # TRAM | TIPUS<br>DE     | <b>DISTANCIA</b> | <b>TEMPS</b><br><b>SCRTIDA</b> | <b>TEMPS</b><br><b>ARRIBADA</b> | <b>TEMPS</b><br><b>ATLIRADA</b> | SINCRO       | VELOCI<br>TAT | <b>20MA</b> | <b>SIMBOL</b>    | DESCRIPTOR           |  |
|        | 1 LINIA         | 0.937            | 0                              | 0.9                             |                                 | 0 NO         |               |             |                  |                      |  |
|        | 2 LINIA         | 0,722            | 0,9                            | 1.6                             |                                 | <b>G NO</b>  |               |             |                  |                      |  |
|        | 3 LINIA         | 4.081            | 1,6                            | 5,7                             |                                 | 0 NO         |               |             |                  |                      |  |
|        | 4 ARC           | 1.512            | 5,7                            | 7,2                             |                                 | 0 NO         |               |             |                  |                      |  |
|        | <b>5 LINIA</b>  | 1,829            | 7,2                            | в                               |                                 | 0 NO         |               |             |                  |                      |  |
|        | 6 LINIA         | 0.308            | $\mathbf{a}$                   | 9.4                             |                                 | <b>GIANO</b> |               |             | <b>PAS</b>       |                      |  |
|        | <b>TARC</b>     | 1,534            | 日本                             | 10.9                            |                                 | 0 NO         |               |             | TEMPS PAS temps1 |                      |  |
|        | <b>8 LINIA</b>  | 1,405            | 10.9                           | 12.3                            |                                 | <b>ON D</b>  |               |             |                  |                      |  |
|        | 9 LINIA         | 2912             | 12.7                           | 15.2                            |                                 | <b>QIND</b>  |               |             |                  |                      |  |
|        | 10 ARC          | 1.595            | 15.2                           | 16.8                            |                                 | <b>Q NO</b>  |               |             | <b>CARREGA</b>   | maguina1             |  |
|        | 11 EINIA        | 1.163            | 16.8                           | 18                              |                                 | 0.NO         |               |             |                  |                      |  |
|        | <b>12 LINIA</b> | 2.179            | $10^{-1}$                      | 20.2                            |                                 | 0 NO         |               |             |                  |                      |  |
|        | 13 LINIA        | 2,709            | 20, 2                          | 22,9                            |                                 | 0 NO         |               |             |                  |                      |  |
|        | 14 LINIA        | 4,579            | 22.9                           | 27.5                            |                                 | <b>UNO</b>   |               |             | <b>DESCANS</b>   |                      |  |
|        | <b>15 ARC</b>   | 1.541            | 27,5                           | 29                              |                                 | 0 NO         |               |             |                  | <b>HAMMER TOTALS</b> |  |
|        | 16 LINIA        | 8.024            | 29                             | 37                              |                                 | 0.140        |               |             |                  |                      |  |
|        | 17 LINIA        | 3,917            | 37                             | 40,9                            |                                 | <b>OM</b>    |               |             | $2$ Fi           | Carregar Ilbert      |  |
|        |                 |                  | <b>TOTAL</b>                   | 40.9                            | 40.9                            |              |               |             |                  |                      |  |
|        |                 |                  |                                |                                 |                                 |              |               |             |                  |                      |  |

<span id="page-44-0"></span>**Figura 3-14: Informació recollida del disseny en espai de rutes.** 

En aquest moment és senzill comprovar si el disseny de la ruta s'ha portat a terme correctament. Només es carrega les trajectòries connexes que conformen una ruta, de manera que si hi ha un error en el disseny i la ruta no era connexa, la informació que es podrà veure no començarà amb el símbol inicial i acabarà el símbol final, i faltaran clarament trajectòries.

Es pot observar a la [Figura 3-14](#page-44-0) la informació recollida és:

- Tipus de trajectòria : Línia o Arc.
- Distància: longitud del tram en metres.
- Temps de sortida: temps calculat, segons la distància i la velocitat màxima, de inici del tram, en segons.
- Temps d'arribada: temps calculat de fi del tram, en segons.
- Temps d'aturada: en cas d'aturada, si el sincronisme es produeix per temps, en segons.
- <span id="page-45-0"></span>- Sincro: indica si el sincronisme és per temps(NO) o si es produeix per algun senyal de sincronisme extern (SI).
- Velocitat: valor de la velocitat màxima per aquesta trajectòria, en metres per segon.
- Zona: identificador de la zona de velocitat a la que pertany.
- Símbol: en cas que hi hagi associat al final de la trajectòria algun símbol.
- Text: en cas que hi hagi associat al final de la trajectòria algun text.

Els camps a modificar per l'usuari són: temps d'aturada, sincro, com s'exposa al punt [3.2.2,](#page-45-1) i velocitat a través del diàleg de velocitat presentat a l'apartat [3.2.3.](#page-45-2)

#### **3.2.2. Temps d'aturada i sincronisme**

<span id="page-45-1"></span>*Com modificar els temps d'aturada i introduir sincronismes en les aturades.*

Per a cada punt final de trajectòria es pot definir una aturada, tal i com s'ha descrit anteriorment. Per resoldre la finalització de la mateixa s'han previst dos mecanismes: el primer caracteritzat per un temps d'aturada, passat el qual el robot pot reempendre la marxa. El segon un sincronisme extern que ha de rebre el robot per poder iniciar la marxa. Aquest sincronisme es pot associar al procés, com per exemple el senyal que fa la màquina quan acaba la fabricació d'una unitat, o el senyal manual d'un operari.

Per indicar una del dues modalitats hi ha el camp SINCRO. SI indica que cal esperar un senyal de sincronisme extern. No indica que l'aturada es fa per temps. En aquest cas cal omplir el camp TEMPS ATURADA per indicar aquest temps. Les unitats són el segon, permeten un decimal.

Aquesta informació haurà de ser coherent amb la proporcionada pels símbols, és a dir, hi haurà d'haver al final de la trajectòria un dels símbols definits que indica parada. Cal dir que el programari no fa comprovació d'aquest fet i que es deixa a responsabilitat de l'usuari produir dissenys coherents en aquest aspecte.

#### **3.2.3. Zones de velocitat**

<span id="page-45-2"></span>*Com modificar les velocitats màximes permeses segons la zona per variar els temps relatius a cada trajectòria i el temps global de la ruta* 

<span id="page-46-0"></span>Per tal de modificar les velocitats màximes associades a cada zona de velocitat s'ha dissenyat un diàleg específic que es pot veure a la [Figura 3-15.](#page-47-0) Per cadascuna de les zones de velocitat hi ha una casella que n'indica la velocitat. A l'inici totes les zones de velocitat estan inicialitzades a 1 m/s.

Cal tenir en compte que gràcies a aquest diàleg s'aconsegueix que quan es modifica una velocitat màxima s'estiguin modificant a totes les trajectòries que estan dins de la zona de velocitat.

Aquest diàleg es construeix dinàmicament, de manera que hi haurà tantes caselles com zones detectades. Es pot donar el cas que hi hagi alguna zona de velocitat que no contingui cap trajectòria de la ruta que s'està dissenyant, per que no es desitja que el robot hi passi. En aquest cas un canvi en la velocitat no afecta al càlcul de temps de la ruta.

En sortir d'aquest diàleg i retornar a la pantalla d'informació es recalculen els temps parcials que cal modificar i s'actualitzen els temps totals.

## **3.2.3.1. Visualització fitxers DWF**

*Possibilitat de veure informació gràfica mentre es fa el disseny en temps de la ruta. Descripció del mètode d'utilització.*

Per tal de fer una mica més amigable la modificació de velocitats màximes, s'ha inclòs al diàleg la representació gràfica del disseny. D'aquesta manera és fàcil identificar la zona de velocitat que es vol modificar dins de la planta i de l'espai en general, i això ajuda al dissenyador.

Per tal de gaudir d'aquesta facilitat cal tenir instal·lat el plug-in d'Autodesk Whip 4.0 [9], que és el que permet aquesta visualització. Quan s'instal·la ve acompanyat d'una ajuda, però es descriuen aquí algunes de les seves característiques més importants.

Amb el botó dret del ratolí apareix un menú de funcions. Es pot fer zoom, pan, activar i desactivar capes i imprimir el disseny que es visible en aquell moment. També es permet copiar la zona i després enganxar-la a qualsevol document.

<span id="page-47-1"></span>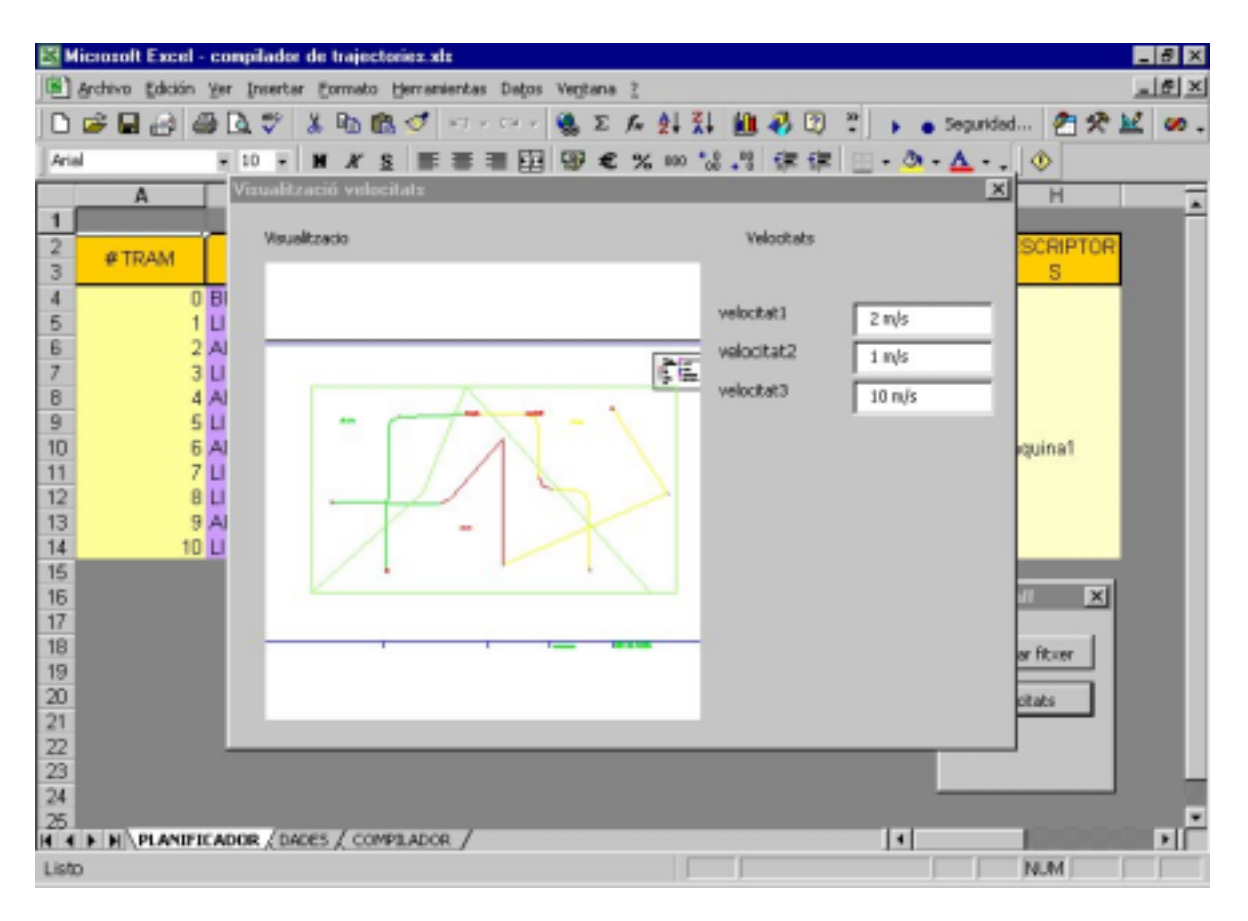

<span id="page-47-0"></span>**Figura 3-15: Definició de velocitats màximes i visualització del disseny.** 

## <span id="page-48-0"></span>**4. Memòria d'activitats**

## **4.1.Actes de reunions**

*Actes de les reunions mantingudes per tal de portar a terme el treball.* 

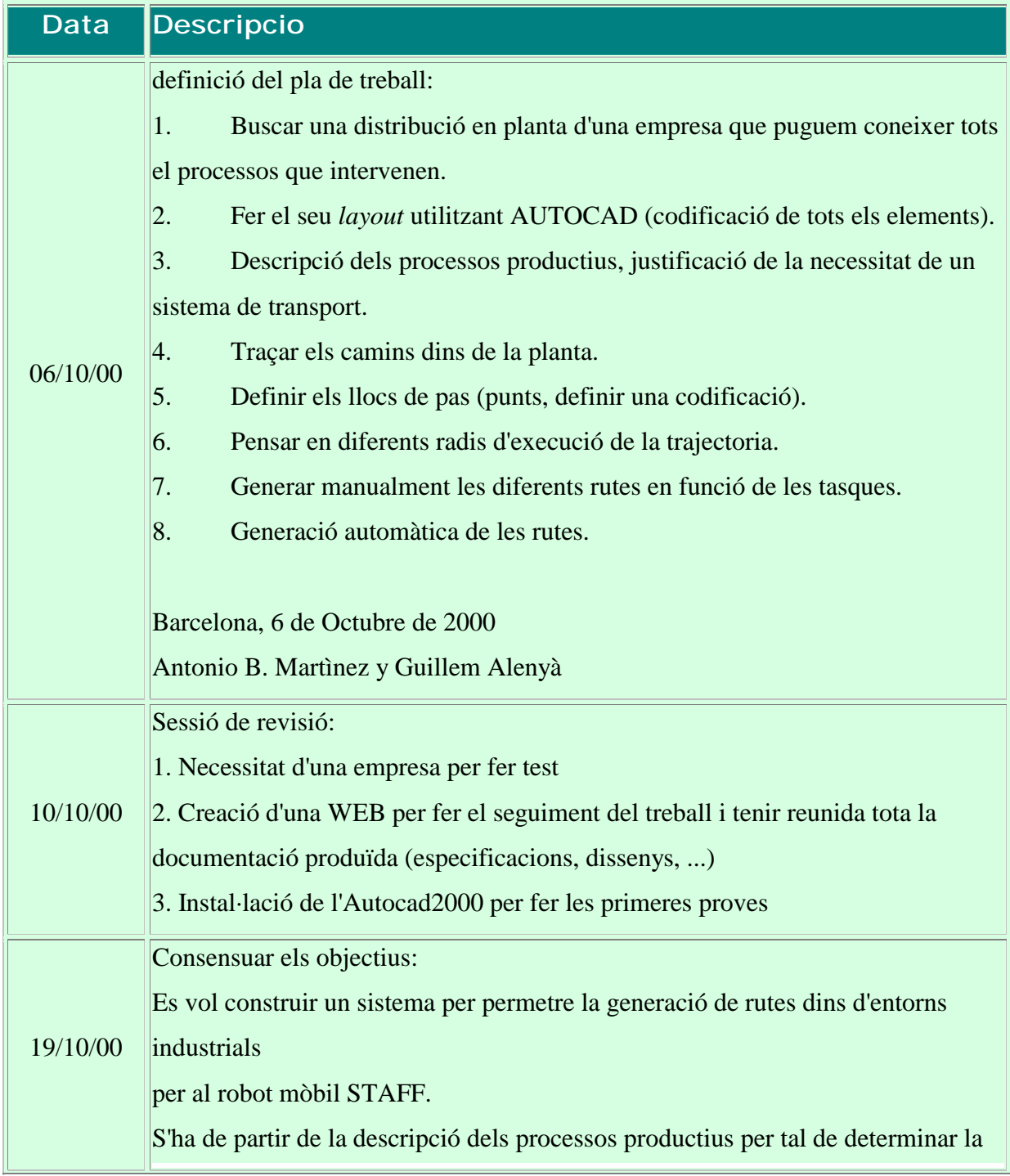

configuració del sistema de transport.

El sistema ha de facilitar eines per definir tant l'entorn (ubicació de les màquines, portes, accessos, dimensions..)

com les zones de trànsit (punts de pas, descàrrega, angles de gir ...).

El sistema ha de facilitar eines per generar manualment les diferents rutes en funció de

les tasques.

Com a últim pas es vol oferir la generació automàtica de les rutes, per tal de donar

suport a la tasca de disseny de l'operador.

Consensuar el pla de treball

1. Buscar una distribució en planta d'una empresa que puguem coneixer tots el processos que intervenen.

2. Fer el seu layout utilitzant AUTOCAD

2.1 Codificació de tots els elements (gruix de parets, màquines, tipus, colors d'identificació, portes...).

2.2 Definir l'estructura de "dades" (capes, colors, objectes..).

3. Descripció dels processos productius per tal de determinar la configuració del sistema de transport:

3.1 Definir les zones de trànsit (punts, definir una codificació, radis diferents ...).

3.2 Traçar els camins dins de la planta.

4. Generació automàtica de les rutes.

#### Feines:

Antonio:

dona a Guillem 7 distribucions en planta de la fábrica KAO.

ha de trobar les especificacions d'un o varis processos productius i la seva planta. Guillem:

a partir de les distribucions en planta de KAO fer un esborrany de les possibles codificacions (punt 2 del pla)

Es decideix emprar la codificació estàndard en arquitectura per representar els elements arquitectònics de l'edifici o planta de producció. Es proposa dividir l'espai de la planta en polígons per així delimitar zones que representin algun tipus de restricció, per exemple en velocitat màxima. Cal distingir els tipus diferents de portes, segons estiguin obertes, tancades, siguin accionables pel robot o calgui ajut extern per obrir-les.

Ens posem d'acord en fer servir les següents definicions:

a.- S'anomena Camí el conjunt de totes les possibles maneres d'anar des de qualsevol punt fins a un altre. Els camins possibles creen una xarxa de camins. b.- S'anomena ruta l'explicitació d'un d'aquests camins possibles.

26/10/00

c.- S'anomena trajectòria a cadascuna de les porcions que formen la ruta.

Després de pensar amb la problemàtica de la incertesa de les bifurcacions i donat que no tenim encara client, les rutes les entrarem per orde.

Guillem proposarà de nou els icones de punt inici, final pas, i portarà ja una planta petita de exemple.

Ja pensarem i farem la automatització de la generació de les rutes tenint en compte: Tros de camí utilitzat per diferents robot, reversibilitat del camí???, cost dels tremps de maniobra....

Velocitat: triarem entre la opció 2 i 3.

10/11/00 Proposta: el temps /velocitat no cal tractar-la en la interfície gràfica. Es deixa de moment per al programa de generació de consignes quan es confrontin les dades de producció amb les rutes.

> Un cop tot definit cal crear una plantilla d'AutoCad (template) amb els símbols, capes ...

> Propera reunió: es discutirà la forma d'assistir a l'operari en el moment de crear

les rutes (automatització de la ubicació dels punts de pas i la generació de les corbes).

Feina propera:

Arreglar els punts d'inserció dels blocs. Els blocs han de tenir punt per poder enllaçar les línies.

Cal revisar el tamany dels blocs creats (10 cm).

Començar a crear el manual d'usuari: part de blocs.

Visita a FLO SL

Fabriquen pasta de canelons, i tenen un sistema de transport amb dos AGV filoguiats per omplir i buidar el forn.

L'objectiu que tenim és veure una aplicació real funcionant i així poder avaluar la validesa de les especificacions que hem proposat.

Un cop vist el procés de fabricació i els passos que ha seguit GTD per dissenyar la solució s'ha determinat que:

- -El problema més gran és la programació dels diferents robots.
- - La mecànica del robot l'han construït ells mateixos donades les restriccions que hi ha pel que fa al tamany dels robots.

17/11/00

- Compren tota la tecnologia de control de motors i de sensors, de comunicació i de programació.

- Tenen molta confiança en el producte que compren a l'estranger donat la seva robustesa.

- Donat que volem crear una interfície de disseny genèrica, es veu que cal considerar altres topologies de robot diferents que l'STAFF I. Per exemple la topologia del nou Transpalet (STAFF II), topologia de robots holonòmics. Per això cal considerar nous símbols.

- La càrrega de bateries (biberonatge) es fa als punts de càrrega de magatzems intermitjos. El sistema de càrrega de bateries és independent del sistema de control, i la gestió es fa entre el sistema de bateries i el robot.

- Hi ha un armari amb tot el hard necessari que centralitza el control dels robots. Hi ha també un ordinador que serveix per monitoritzar el procés i els AGV's.

Es proposa a l'empresa GTD, enginyeria d'aquest projecte, que col·labori amb nosaltres per tal de desenvolupar el soft necessari per fer la programació i generació de rutes. Se'ls ofereix a canvi cedir-los aquesta tecnologia un cop desenvolupada.

Visita al taller de GTD per veure el transpalet.

GTD ha comprat un transpalet a NCB. Aquesta vegada no l'han construït, simplement s'encarreguen de la programació de trajectòries. El robot funciona autònomament, el guiat es fa per un sistema làser i la comunicació és a través de ràdio.

Hem pogut veure que:

- -Constructivament el robot és molt gran, amb molt d'espai a l'interior.
- - El robot disposa d'estabilitzadors de corrent per evitar soroll al flux de la bateria.
- 28/11/00  $\bullet$  Donada l'experiència amb els robots de FLO i que no hi ha requeriments específics de mida, aquesta vegada l'han comprat sencer.

- GTD no té informació de cap tipus sobre el seu funcionament. Per ells és una caixa negra amb la que interaccionen a través dels programes de distribuïdor, que han de comprar a part.

- El distribuïdor posa al seu abast moltes eines de programació, test i monitorització.

- Cal que definim noves capes a l'especificació que hem fet per contemplar elements de navegació com ara marques de posició.

- Per programar el robot fan servir un programa específic de NCB basat en AutoCad.

![](_page_53_Picture_107.jpeg)

L'empresa GTD ha refusat el nostre oferiment de col·laboració per por a represàlies del seu actual proveïdor.

Pel que fa a les especificacions que estem construint, es decideix relacionar cada capa de ruta a una capa de símbols diferents. D'aquesta manera el disseny de rutes es fa més flexible.

Es decideix crear una plantilla AutoCad per que serveixi de base per als dissenys i configurar l'entorn per oferir les caixes d'eines necessàries i eliminar les restants.

Revisió de les modificacions fetes a l'entorn en AutoCad. Caldrà tenir compte per fer portable l'aplicació ja que hem tingut problemes deguts a paths, i fitxers. Cal acabar ja la part d'interfície per començar a tenir productes finals. Revisió dels canvis fets a l'aplicació Excel-VB. Es decideix que:

- Cal crear una fulla nova per separar dades útils al càlcul de la trajectòria (punts d'inici i fi de rectes..) i les dades que ha d'omplir l'usuari per fer la planificació en temps.

05/02/01 - Ens adonem que com que hi ha una capa que limita les velocitats màximes segons les zones els temps de trajectòria mínim està donat. Per tant sembla raonable suggerir aquest temps al dissenyador.

> - Els símbols s'associen al final dels trams, excepte el símbol d'inici. El robot no tindrà capacitat de reprogramar les trajectòries, de manera que si el mig de l'execució ha de parar per qualsevol motiu només tindrà la capacitat de generar la rampa d'acceleració necessària per tornar allà on estava de l'execució, però el temps donat s'ha perdut.

Reunió amb en Miguel Dominguez per conèixer el seu sistema de representació

12/02/01 3D i veure les possibilitats d'integració amb el nostre sistema. Ha de modificar el seu disseny per:

![](_page_54_Picture_113.jpeg)

![](_page_55_Picture_40.jpeg)

## <span id="page-56-0"></span>**5. Glossari de termes**

*Definició dels termes emprats.* 

- a.- *camí* : el conjunt de totes les possibles maneres d'anar des de qualsevol punt fins a un altre. els camins possibles creen una xarxa de camins.
- b.- *ruta* : l'explicitació d'un dels camins entre tots els possibles.
- c.- *trajectòria* : cadascuna de les porcions que formen la ruta, que en el disseny s'indiquen com a rectes o corbes.
- d.- *capa* : espai de treball proporcionat per l'entorn AutoCad on s'hi expressa informació que fa referència a un mateix tema.
- e.- *símbol* : icones dissenyades per aquesta aplicació i que representen informació de forma gràfica i intuïtiva.
- f.- *disseny en temps* : per a una ruta el disseny en temps és l'explicitació del temps, comptat a partir de l'inici de la mateixa, quan es vol que ocorrin successos codificats com ara: pas per un punt determinat, càrrega o descarrega.
- g.- *disseny en espai* : explicitació de l'espai per on es desitja que el robot circuli dins de l'espai de treball.
- $\bullet$  h.- *sincronisme* : quan el robot s'atura per algun motiu cal indicar el mecanisme pel qual pot tornar a reemprendre la marxa. Un d'aquests mecanismes és el sincronisme, que indica que cal que esperi un senyal extern.

# <span id="page-57-0"></span>**6. Índex de figures**

![](_page_57_Picture_122.jpeg)

## <span id="page-58-0"></span>**7. Bibliografia**

[1] Programari de base del robot mòbil Staff, Guillem Alenyà, Jordi Gay, J.M. Ibáñez, Albert Marzabal, Antonio B. Martínez, Carles Torrens, IRI-DT 2000/5

[2] Estudi realitzat per Frost & Sullivan Consulting, [www.frost.com](http://www.frost.com/)

[3] <http://robots.activmedia.com/Saphira/>

[4] <http://www.calerga.com/>o bé http://www.k-team.com/software/sysquake.html

[5] <http://www.irobot.com/rwi/software.asp>

[6] Catàleg de venda de NDC, i a [http://www.ndc.se](http://www.ndc.se/)

[7] <http://www.agvp.com/software.htm>

[8] [http://www.fmcsgvs.com/Web Site/Products/SGV Systems/Software/Layout](http://www.fmcsgvs.com/Web Site/Products/SGV Systems/Software/Layout Wizard/layoutwizard.htm)  [Wizard/layoutwizard.htm](http://www.fmcsgvs.com/Web Site/Products/SGV Systems/Software/Layout Wizard/layoutwizard.htm)

[9] [www.autodesk.com](http://www.autodesk.com/)